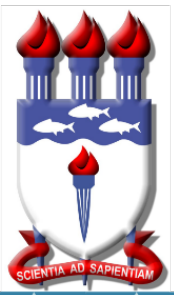

### UNIVERSIDADE FEDERAL DE ALAGOAS

Mestrado Profissional em Matemática em Rede Nacional PROFMAT

## DISSERTAÇÃO DE MESTRADO

# A utilização da calculadora Hp 12C em problemas de matemática financeira

JOSENILDO RODRIGUES DA SILVA

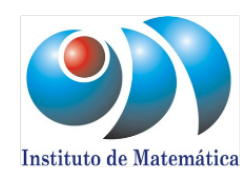

Maceió, dezembro de 2017

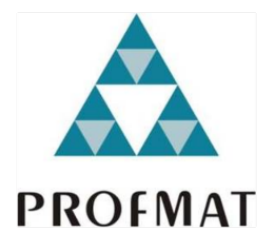

#### UNIVERSIDADE FEDERAL DE ALAGOAS INSTITUTO DE MATEMATICA MESTRADO PROFISSIONAL EM MATEMATICA EM REDE NACIONAL

JOSENILDO RODRIGUES DA SILVA

#### A UTILIZAÇÃO DA CALCULADORA HP 12C EM PROBLEMAS DE MATEMÁTICA FINANCEIRA

#### JOSENILDO RODRIGUES DA SILVA

#### A UTILIZAÇÃO DA CALCULADORA HP 12C EM PROBLEMAS DE MATEMÁTICA FINANCEIRA

Dissertação Apresentada ao Programa de Mestrado Profissional em Matemática em Rede Nacional, coordenado pela Sociedade Brasileira de Matemática, ofertado pelo Instituto de Matemática da Universidade Federal de Alagoas, como requisito parcial para obtenção do grau de Mestre em Matemática.

Orientador: Prof. Dr. Isnaldo Isaac Barbosa

#### Catalogação na fonte Universidade Federal de Alagoas Biblioteca Central

Bibliotecária Responsável: Janaina Xisto de Barros Lima

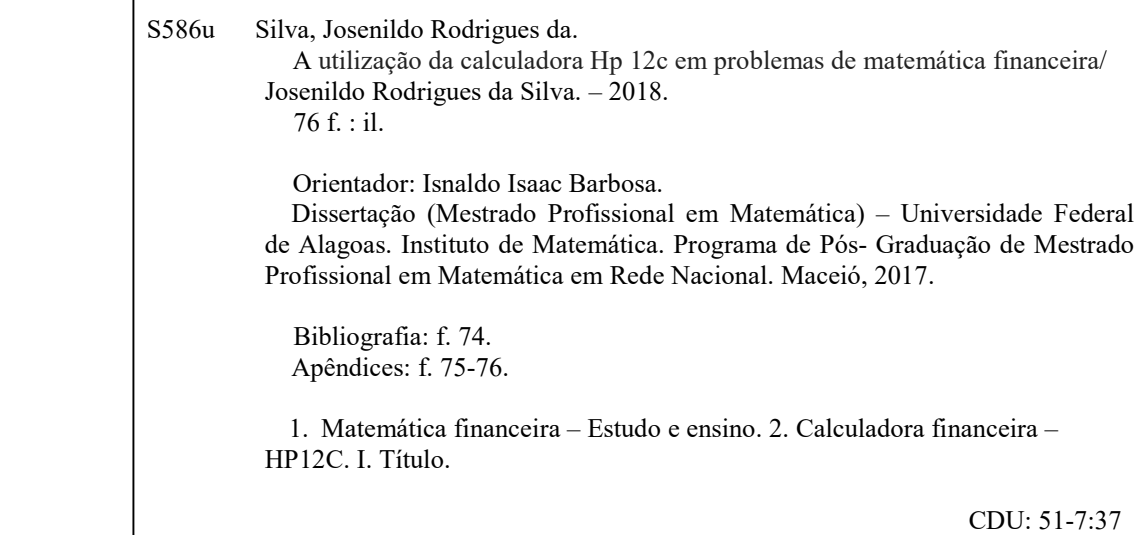

Folha de Aprovação

#### **JOSENILDO RODRIGUES DA SILVA**

### A UTILIZAÇÃO DA CALCULADORA HP12C EM PROBLEMAS DE MATEMÁTICA FINANCEIRA

Dissertação submetida ao corpo docente do Programa de Mestrado Profissional em Matemática em Rede Nacional (PROFMAT) do Instituto de Matemática da Universidade Federal de Alagoas e aprovada em 18 de dezembro de 2017.

Banca Examinadora:

Prof. Dr. Isnaldo Isaac Barbosa- UFAL (Presidente)

Vivienne de Mirceira Santoy

Profa. Dra. Viviane de Oliveira Santos - UFAL

Cellan yeorge de Cornelho Snutas

Prof. Dr. Allan George de Carvalho Freitas - UFPB

MACEIÓ - 2017

Dedico este trabalho a todos que estudam e trabalham com matemática financeira e que ele venha a ser de grande utilidade para quem fizer uso da HP 12C

#### AGRADECIMENTOS

Primeiramente a Deus por não deixar que eu fosse acometido de qualquer tipo de enfermidade que pudesse causar minha desistência.

A todos os meus familiares, que de forma direta ou indireta, incentivaram-me e acreditaram que eu era capaz, em especial, minha mãe, Nilva Maria Pedrosa Rodrigues, meu irmão Josenaldo Rodrigues da Silva por terem me apoiado durante o longo período do curso.

A minha esposa Kerollayne Sahra de Freitas, por entender a minha ausência em muitos momentos e minha filha Kemilly Jhohanna de Freitas que com seus poucos meses de vida tem renovado minhas forças, a cada sorriso.

À Coordenação de Aperfeiçoamento de Pessoal de Nível Superior (CAPES), pelas bolsas concedidas durante o curso.

A todos meus colegas do PROFMAT, em especial aos alunos Edson e Erenilda, que nos momentos mais complicados, estiveram sempre presentes, não deixando que o desânimo me contagiasse.

 A todo o corpo docente, em especial aos professores Isnaldo Isaac Barbosa, por ter aceitado ser meu orientador e me ajudar a concluir essa jornada e a professora Viviane de Oliveira Santos, que com alguns simples conselhos à turma, não me deixou desistir de uma disciplina.

#### RESUMO

Este trabalho visa incentivar os professores de matemática do ensino básico a utilizar as calculadoras como meio auxiliar de instrução, pois, trata-se de uma ferramenta primordial para o desenvolvimento do raciocínio do aluno. Durante o primeiro capitulo foi citado o que o INEP fala sobre o uso da calculadora em sala, bem como a conclusão em que o sistema de avaliação PISA, chegou ao afirmar que, os alunos brasileiros saíram-se bem melhor na última avaliação tendo utilizado mídias eletrônicas (computadores, calculadoras e outros). Nos dois próximos capítulos apresentamos alguns conceitos de matemática financeira nos níveis de ensino fundamental e médio, sendo introduzido um estudo sobre a calculadora HP 12C para ajudar aos leitores na resolução de problemas que venham a aparecer.

No último capítulo tratamos a resolução de problemas sobre matemática financeira de forma tradicional (manualmente) e com a utilização da HP 12C para criar no leitor o hábito de conferir o resultado trabalho feito manualmente através de uma ferramenta digital. Assim esperamos como resultado que professores e alunos, que porventura leiam esse trabalho, que consigam concluir que o uso da calculadora em sala não só facilitaria os cálculos, mas também, ajudaria a desenvolver gosto por essa ciência e pelo seu uso na vida de todos aqueles que irão lidar em algum momento com finanças.

Palavras – chaves: Matemática Financeira. Calculadora HP 12C

#### ABSTRACT

 This work aims to encourage teachers of basic mathematics to use calculators as an auxiliary means of instruction, since it is a primordial tool for the development of student reasoning. During the first chapter it was mentioned what INEP talks about the use of the calculator in the classroom, as well as the conclusion in which the PISA evaluation system came to affirm that, Brazilian students did much better in the last evaluation having used media (computers, calculators and others). In the next two chapters we present some concepts of financial mathematics at elementary and middle school levels, and a study on the HP 12C calculator was introduced to help readers solve problems that may arise.

 In the last chapter we dealt with the problem of financial mathematics in a traditional way (manually) and with the use of the HP 12C to create in the reader the habit of conferring the result done manually by means of a digital tool. Thus we hope that as a result teachers and students who read this work may conclude that the use of the calculator in the classroom would not only facilitate calculations but also help develop a taste for this science and its use in the lives of all those who will deal at some point with finance.

Key - words: Financial Mathematics. HP 12C calculator

#### LISTA DE ABREVIATURAS

a.a.: Ao ano a.d.: Ao dia a.m.: Ao mês a.s.: Ao semestre ENEM: Exame Nacional do Ensino Médio FV: Valor Futuro (Future Value), ou seja, valor do montante acumulado PCN: Parâmetros Curriculares Nacionais PISA: Programa Internacional de Avaliação de Estudantes PMT: valor de cada prestação de uma Série Uniforme, que ocorre no final de cada período PV: Valor Presente (present value), ou seja, valor do capital inicial aplicado

#### LISTA DE FIGURAS

Figura 1: Questão PISA/2012

Figura 2: Imagens sobre porcentagem

Figura 3: Fatura de cartão de crédito

Figura 4: Logotipo da Windows Store

Figura 5: Logotipo da Play Store

Figura 6: Logotipo da App Store

Figura 7: Calculadora HP 12C

Figura 8: Fluxo de caixa de série postecipada

Figura 9: Fluxo de caixa de série antecipada

Figura 10 Atividade resolvida R11

Figura 11: Atividade resolvida R15

#### LISTA DE TABELAS

Tabela 1: Cálculo de montante em juros simples

Tabela 2: Cálculo de montante em juros compostos

Tabela 3: Cálculo de Amortização pela Tabela SAC

Tabela 4: Cálculo de Amortização pela Tabela PRICE

Tabela 5: Cálculo de Amortização pela Tabela SAC

Tabela 6: Cálculo de Amortização pela Tabela PRICE

Tabela 7: Cálculo de Amortização pela Tabela SAC

Tabela 8: Significado das principais teclas utilizadas nas funções financeiras

Tabela 9: Planilha de fluxo de caixa

Tabela 10: Cálculo de Amortização pela Tabela PRICE

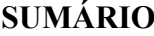

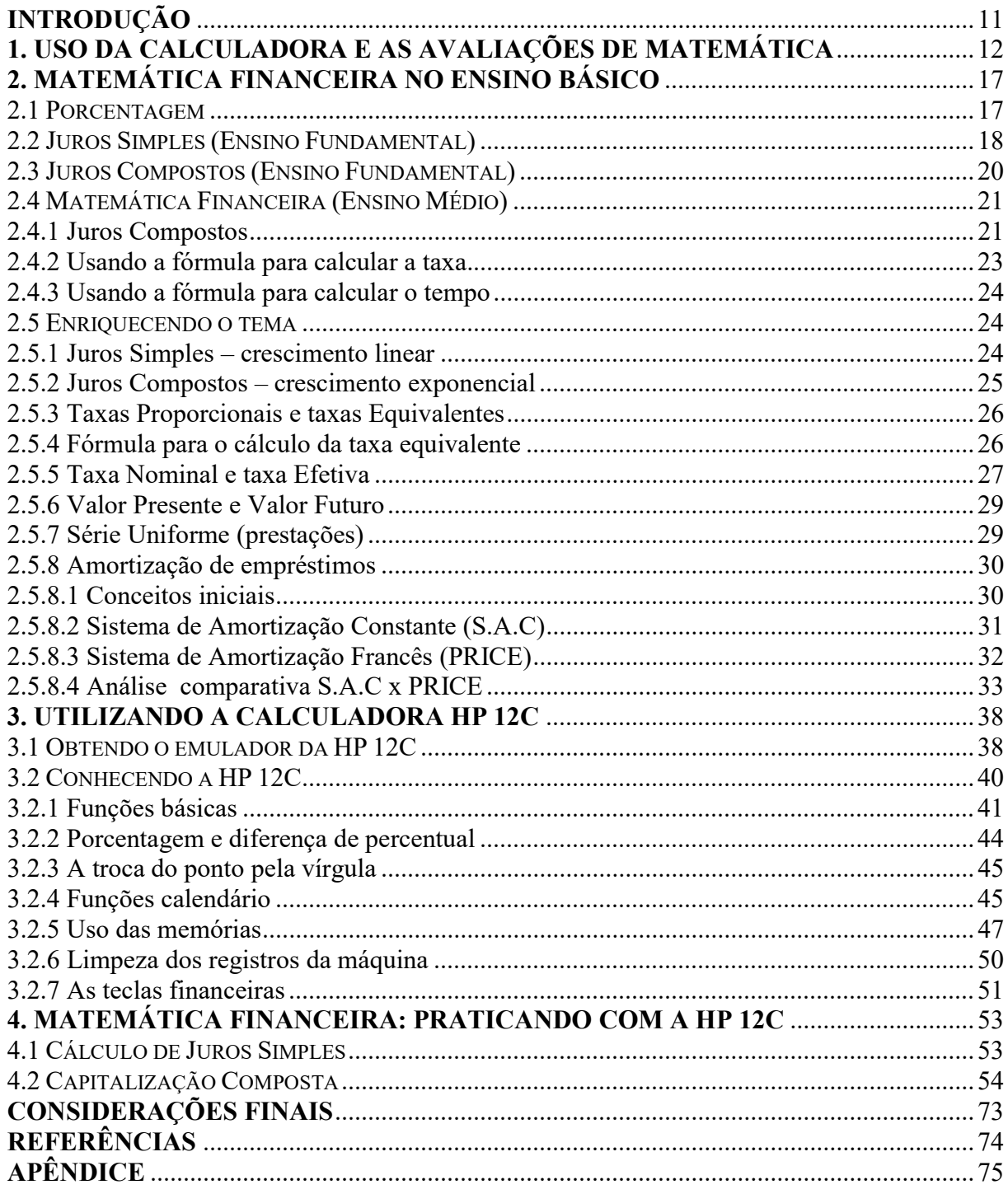

#### INTRODUÇÃO

A matemática financeira hoje em dia tem lugar de destaque no que se refere à economia, mas até que ponto nosso aluno tem interesse por qualquer tema ligado à matemática? Nota-se que o descaso pelo ensino tem afastado esses alunos cada dia mais das aulas de qualquer disciplina, e o desinteresse é ainda maior pela disciplina em questão.

Foi nesse contexto que resolvemos apresentar este trabalho, onde trataremos de matemática financeira de uma maneira que o aluno tenha a curiosidade de verificar se os cálculos, feitos manualmente, traduzem o resultado correto, quando forem desenvolvidos em um aparelho eletrônico, e ao mesmo tempo que facilite o trato com essa parte da matemática.

Inicialmente abordamos a questão do uso da calculadora em sala de aula, principalmente em dia de avaliação, desenvolvemos uma parte teórica sobre matemática financeira, apresentando a disciplina em nível fundamental e médio. Nos últimos capítulos tratamos de associar a matemática financeira com a calculadora HP 12C e assim, tentaremos apresentar aos professores um artifício que sendo bem utilizada consiga prender a atenção de nossos alunos, de forma que passem a se dedicar as aulas desta disciplina.

#### 1. USO DA CALCULADORA E AS AVALIAÇÕES DE MATEMÁTICA

Quantas vezes já estivemos em dia de avaliação de matemática onde ouvimos a seguinte afirmação: o uso de calculadora não é permitido! Alunos indagando o motivo da proibição e não obtém uma resposta satisfatória. É nesse cenário que baseamos o conteúdo deste capítulo, buscando uma explicação e, além disso, tentando justificar o estudo sobre a calculadora que iremos apresentar mais adiante.

Por mais que a maioria dos professores de do ensino básico resista à idéia de se utilizar calculadoras nos dias de avaliações das disciplinas da área de exatas, existem estudos que defendem o uso do aparelho, pois afirmam que o manuseio do aparelho não vai fazer com que todos os alunos sejam aprovados sem saber a disciplina, e sim, ajudar no raciocínio desses alunos, contribuindo até, para que passem a ter mais atenção e curiosidade pela disciplina.

Vejamos o que diz uma matéria publicada sobre uma pesquisadora da UFPR que estuda a utilização das mídias e outras tecnologias em sala de aula:

> Segundo a professora, independentemente da tecnologia, é importante entender, criar e dar vazão a uma nova escola, que vislumbre o currículo como o caminho a ser construído para e pelos aprendizes. "O melhor resultado não virá pela tecnologia, mas pela compreensão do que se espera da educação", avalia. "A tecnologia é parte, não é o

todo", completa. (Brasil, 2014). Vai além quando exalta os benefícios do uso da tecnologia em sala de aula:

> Usar tecnologias em sala de aula, na escola, em casa e nas ruas faz parte da rotina de muitos estudantes. Segundo a professora, as novas tecnologias devem fazer parte do cotidiano escolar como é o livro, o quadro negro e o giz.

> "É necessário oferecer condições para promoção da educação de nosso tempo, que deve estar integrada ao local em que estivermos", ressalta. (Brasil, 2014).

A pesquisadora aponta, com propriedade, o erro que gera a proibição, por parte dos professores, anteriormente citada: a má formação dos professores,

"Um dos maiores enfrentamentos na formação de futuros professores é integrar as tecnologias à educação, principalmente unindo os conhecimentos técnicopedagógicos de forma interdisciplinar." (Brasil, 2014).

E conclui a entrevista com a seguinte afirmação:

"Embora as tecnologias tenham um papel importante no ensino-aprendizagem, "sempre será necessário um professor para dar conhecimento científico aos alunos, propiciar aos alunos a mediação do conhecimento" (Brasil, 2014).

É nesse contexto que citamos as calculadoras como um meio auxiliar de aprendizagem. Tal como o computador, a calculadora é muito útil para fazermos cálculos precisos com rapidez. Ela é utilizada no mundo todo, em praticamente todas as atividades profissionais, para evitar as tarefas demoradas, enfadonhas e repetitivas de certos cálculos.

 As primeiras máquinas mecânicas de calcular foram inventadas há cerca de trezentos e cinqüenta anos. Mas as pequenas calculadoras eletrônicas de bolso surgiram há cerca de trinta anos. Foram sendo aperfeiçoadas, diminuindo de tamanho e de preço. Tal como a régua e o compasso, a calculadora é mais um instrumento para promover a aprendizagem. Entretanto, ela possui um potencial bem mais amplo de aplicações em situações extra-escolares.

E isso a coloca numa situação privilegiada, como poderoso auxiliar da aprendizagem. É nesse contexto que surgem os programas de avaliação do ensino de matemática (prova Brasil , PISA, Enem e etc,), porém ao avaliar o aluno, na maioria dos casos, não se pode utilizar qualquer tipo de meio eletrônico para auxiliar e o resultado nem sempre é o esperado. O cenário começou a mudar quando o PISA resolveu avaliar os alunos de certa forma que eles puderam utilizar meios eletrônicos.

Vejamos agora o que é o PISA e os resultados alcançados antes do uso de meios eletrônicos e depois deles:

O Programme for International Student Assessment (Pisa) – Programa Internacional de Avaliação de Estudantes – é uma iniciativa de avaliação comparada, aplicada de forma amostral a estudantes matriculados a partir do 8º ano do ensino fundamental na faixa etária dos 15 anos, idade em que se pressupõe o término da escolaridade básica obrigatória na maioria dos países.

> O objetivo do Pisa é produzir indicadores que contribuam para a discussão da qualidade da educação nos países participantes, de modo a subsidiar políticas de melhoria do ensino básico. A avaliação procura verificar até que ponto as escolas de cada país participante estão preparando seus jovens para exercer o papel de cidadãos na sociedade contemporânea.

> As avaliações do Pisa acontecem a cada três anos e abrangem três áreas do conhecimento – Leitura, Matemática e Ciências – havendo, a cada edição do programa, maior ênfase em cada uma dessas áreas. Em 2000, o foco foi em Leitura; em 2003, Matemática; e em 2006, Ciências. O Pisa 2009 iniciou um novo ciclo do programa, com o foco novamente recaindo sobre o domínio de Leitura; em 2012, novamente Matemática; e em 2015, Ciências. Em 2015 também foram inclusas as áreas de Competência Financeira e Resolução Colaborativa de Problemas.

> Além de observar tais competências, o Pisa coleta informações para a elaboração de indicadores contextuais que possibilitam relacionar o desempenho dos alunos a variáveis demográficas, socioeconômicas e

educacionais. Essas informações são coletadas por meio da aplicação de questionários específicos para os alunos, para os professores e para as escolas.

Os resultados desse estudo podem ser utilizados pelos governos dos países envolvidos como instrumento de trabalho na definição e refinamento de políticas educativas, tornando mais efetiva a formação dos jovens para a vida futura e para a participação ativa na sociedade.

No ano 2000, o Brasil avaliou 4.893 alunos no Pisa, em 2003, 4.452 alunos. Em 2006, a amostra brasileira foi ampliada para 9.295 alunos.

Em 2000 e 2003, a amostra considerava como estratos principais as regiões do país e, como substratos, a dependência administrativa (pública ou privada) e a localização da escola (rural ou urbana). Em 2006, visando uma representatividade mais significativa do universo das escolas, a amostra brasileira do Pisa compreendeu como estratos principais as 27 unidades da federação e teve como substratos a organização administrativa da escola (pública ou privada), a localização (rural ou urbana, incluindo todas as capitais e cidades do interior de cada estado) e o Índice de Desenvolvimento Humano (IDH) do Estado (cidades com IDH acima ou abaixo da média do Estado). A amostra final englobou 630 escolas, sendo pelo menos 20 em cada Estado. Esse recorte, no entanto, produziu médias estaduais com erro-padrão elevado.

Em 2009, com o objetivo de produzir médias estatisticamente mais confiáveis para os Estados brasileiros no Pisa, a amostra compreendeu os mesmos estratos e substratos, mas abrangeu um número maior de escolas e de alunos em cada Estado. No total, foram 950 escolas e 20.127 alunos.

No Pisa 2012 a amostra brasileira ficou muito próxima da amostra de 2009, com um total de 18.589 participantes. A novidade de 2012 foi a aplicação de testes de Matemática, Leitura e Resolução de Problemas por meio eletrônico. O Brasil melhorou o desempenho considerando a média das três áreas e, quando comparado com 2003, foi o país que mais cresceu em Matemática.

Em 2015, estimou-se a avaliação de aproximadamente 32 mil alunos em 964 escolas. Nesse ano a avaliação se deu 100% em computador e abrangeu as áreas de Ciências, Matemática, Leitura, Resolução Colaborativa de Problemas e Competência Financeira (PISA-INEP, 2015).

Vejamos uma questão retirada da prova do PISA em que o uso de calculadora

estava autorizado, mas que não ajudaria em nada o aluno se ele não raciocinasse sobre a questão.

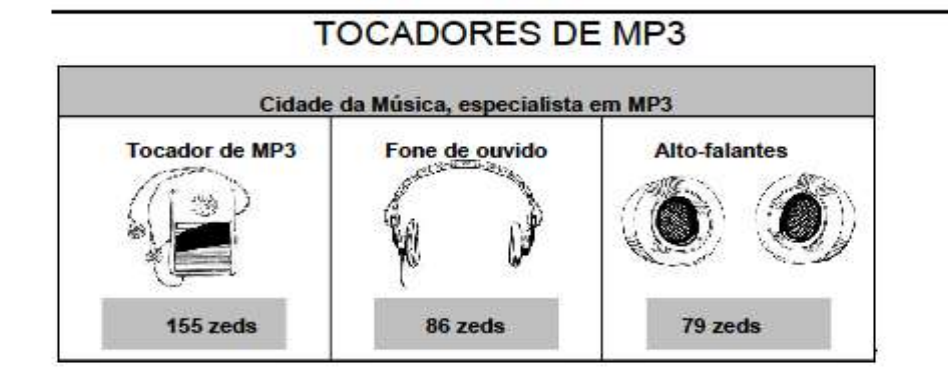

#### Questão 2: TOCADORES DE MP3

PM804Q02

Olívia somou o preço do tocador de MP3, do fone de ouvido e dos alto-falantes com a ajuda de sua calculadora.

Ela obteve o resultado de 248.

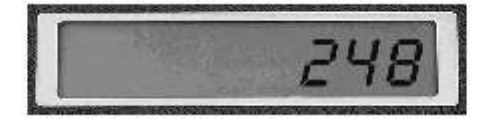

O resultado obtido por Olívia está errado. Qual dos seguintes erros ela cometeu?

- A Ela somou um dos preços duas vezes.
- Ela se esqueceu de contar um dos três precos. B
- Ela omitiu o último número de um dos preços. c
- D Ela subtraiu um dos preços em vez de somar.

TOCADORES DE MP3: CORREÇÃO 2

OBJETIVO DA QUESTÃO:

Descrição: Identificar a razão para o erro cometido em uma calculadora, quando da entrada dos dados para a adição de três quantias de dinheiro. Dominio matemático: Quantidade. Contexto: Pessoal. Processo: Aplicar.

Crédito completo

Código 1: C Ela omitiu o último dígito de um dos preços.

Nenhum crédito

Código 0: Outras respostas.

PISA 2012 - Itens liberados

Página 21

#### Fonte: PISA, 2012

 A proposta deste trabalho sugere o uso da calculadora HP 12C como uma ferramenta (meio eletrônico) para auxiliar na aprendizagem. A indicação do uso desta tecnologia em sala de aula acontece de forma intencional, planejada através exemplos. Estes exemplos foram selecionados de modo que sejam motivadores e despertem a curiosidade, ajudando-os a raciocinar.

Se o objetivo principal do ensino da matemática é levar os alunos a desenvolver a compreensão conceitual das idéias matemáticas, para ativar o raciocínio e resolver problemas, então não cabem dúvidas acerca do uso da calculadora em aula. Como o próprio MEC defende o uso de calculadora, como veremos a seguir em partes de textos extraídos do PCN e PCN +:

> É preciso ainda uma rápida reflexão sobre a relação entre Matemática e tecnologia. Embora seja comum, quando nos referimos às tecnologias ligadas à Matemática, tomarmos por base a informática e o uso de calculadoras, estes instrumentos, não obstante sua importância, de maneira alguma constituem o centro da questão. O impacto da tecnologia na vida de cada indivíduo vai exigir competências que vão além do simples lidar com as máquinas. A velocidade do surgimento e renovação de saberes e de formas de fazer em todas as atividades humanas tornarão rapidamente ultrapassadas a maior parte das competências adquiridas por uma pessoa ao início de sua vida profissional.

> Os conceitos matemáticos que dizem respeito a conjuntos finitos de dados ganham também papel de destaque para as Ciências Humanas e para o cidadão comum, que se vê imerso numa enorme quantidade de informações de natureza estatística ou probabilística. No tratamento desses temas, a mídia, as calculadoras e os computadores adquirem importância natural como recursos que permitem a abordagem de problemas com dados reais e requerem habilidades de seleção e análise de informações (PCN, 2000)."

> "Competências e habilidades a serem desenvolvidas em Matemática Utilizar adequadamente calculadoras e computador, reconhecendo suas limitações e potencialidades (PCN, 2000)."

> As fórmulas devem ser conseqüência do raciocínio combinatório desenvolvido frente à resolução de problemas diversos e devem ter a função de simplificar cálculos quando a quantidade de dados é muito grande. Esses conteúdos devem ter maior espaço e empenho de trabalho no ensino médio, mantendo de perto a perspectiva da resolução de problemas aplicados para se evitar a teorização excessiva e estéril. Espera-se que assim o aluno possa se orientar frente a informações de natureza estatística ou probabilística. Nesse contexto, as calculadoras e o computador ganham importância como instrumentos que permitem a abordagem de problemas com dados reais ao mesmo tempo que o aluno pode ter a oportunidade de se familiarizar com as máquinas e os softwares(PCN, 2000).

O que nos garante que se o aluno fizer inúmeros cálculos utilizando o lápis ele terá um ótimo raciocínio? Pensando nisso, tentaremos defender o uso das calculadoras em toda e qualquer aula de matemática, para que o uso desse aparelho venha a contribuir de alguma forma para o engrandecimento da forma de pensar de nossos alunos e com isso consigam associar problemas abstratos com a vida prática.

#### 2. MATEMÁTICA FINANCEIRA NO ENSINO BÁSICO

Neste capítulo apresentaremos os conceitos básicos de matemática financeira como está aparecendo nos livros didáticos do ensino fundamental e médio, trabalhando exemplos juntamente com a teoria aplicada. Todavia, o objetivo real deste capítulo é tentar incentivar o leitor ao uso de um recurso pedagógico, que a maioria dos professores não admite em sala de aula, nos dias das avaliações: a calculadora.

Ao analisarmos alguns dos livros didáticos utilizados em nossa rede de ensino, notamos que o tema de matemática financeira encontra-se nos livros de 7º e 9º anos do ensino fundamental e nos livros de 2º e 3º anos do ensino médio aborda apenas os temas de porcentagem, descontos e juros (simples e compostos). Vejamos como à maioria dos autores trabalha essa área da matemática.

#### 2.1 Porcentagem

Geralmente os autores iniciam esse tema com um exemplo, que pode ser de financiamento de imóveis e veículos ou de produtos tipo da cesta básica. Como aparece na figura abaixo:

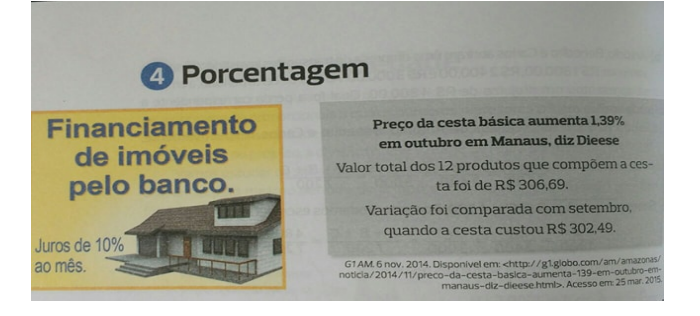

Figura 2: Imagens sobre porcentagem

Fonte: Dante, 2017, p.246

Em seguida, apresenta um problema, envolvendo uma situação prática, e o resolve. Por exemplo, cita o aumento de 6,43% no preço da manteiga, figura 1, em relação ao mês de dezembro de 2016, e pede para que calculem quanto irá custar esse produto em janeiro de 2017.

Vejamos como ficam esses cálculos, conforme os livros didáticos.

#### Exemplo 2.1

Inicialmente, vamos calcular 6,43% de R\$ 8,55:  $(6,43/100)$  x  $8,55 = 0,55$ 

Em seguida, soma-se esse valor ao preço do produto, em dezembro de 2016, obtendo o valor procurado:

 $8,55 + 0,55 = 9,1$ 

Verifiquem que, apesar de ser um cálculo simples, necessita-se que o aluno desenvolva alguns passos, o que por vezes, afasta a maioria dos alunos.

Observaremos agora um segundo exemplo muito comum nos livros:

#### Exemplo 2.2

- Carol foi a uma loja de roupas para comprar uma blusa que custava R\$ 80,00. Como pretendia pagar à vista, ela pediu um desconto. Para não perder a venda, a gerente da loja deu-lhe um desconto de 15% para pagamento à vista. Qual foi o valor pago por Carol?

Solução:

Calculando 15% de R\$ 80,00:

 $(15/100)$  x 80 = 1200/100 = 12

Assim, o desconto dado foi de R\$12,00. Agora, basta subtrair o valor do desconto, R\$12,00, do valor da blusa, R\$80,00:

 $80 - 12 = 68$ 

Carol teria que pagar então R\$68,00.

Depois desses exemplos, nos perguntamos: e se os alunos utilizassem uma ferramenta para facilitar ainda mais esses cálculos, será que ficaria mais atrativo para os alunos?

Nos dias de hoje é de fácil verificação, que a grande maioria dos alunos (praticamente 100%) utilizam algum tipo de aparelho celular, e que, qualquer que seja o modelo, terá uma calculadora como ferramenta disponível. Então, porque não ensinar nossos alunos a realizar as operações de porcentagem na calculadora?

Como pudemos constatar, o uso desse aparelho é defendido até pelo MEC, órgão maior de nosso país no quesito educação, então qual o argumento utilizado por alguns professores para proibir o uso da calculadora em dias de avaliações?

#### 2.2 Juros Simples (Ensino Fundamental)

Esse tema é abordado de maneira semelhante ao anterior (Porcentagem), inicialmente os livros trazem imagens de cartazes ou algo parecido onde aparecem

propagandas relacionadas a juros. Logo após, conceitua de maneira simples o que são juros. Por exemplo:

"O juro é uma compensação em dinheiro que a loja cobra por estar parcelando a dívida do comprador (Dante, 2006, p.252)".

Explica-se em seguida o conceito dado:

"- A dívida ou a quantia que uma pessoa investe chama-se capital.

- A soma do capital com os juros é chamada de montante (capital + juros).

- A taxa de porcentagem que se paga pelo empréstimo do dinheiro chama-se taxa de juros"(Dante, 2006, p.252).

Definição de juros simples:

" Os juros simples são aqueles que sempre são calculados em relação ao capital inicial, período a período. Assim, o valor dos juros é constante em cada período de tempo"(Dante, 2006, p.253).

E finaliza o tema com algum exemplo do tipo:

"Cintia aplicou R\$ 400,00 e recebeu 2% de juros simples ao mês. Qual será o montante no fim de 5 meses de aplicação?" (Dante, 2006, p.253).

Vejamos como resolver:

- construímos uma tabela e efetuamos os cálculos.

Tabela 1: Cálculo do montante em juros simples

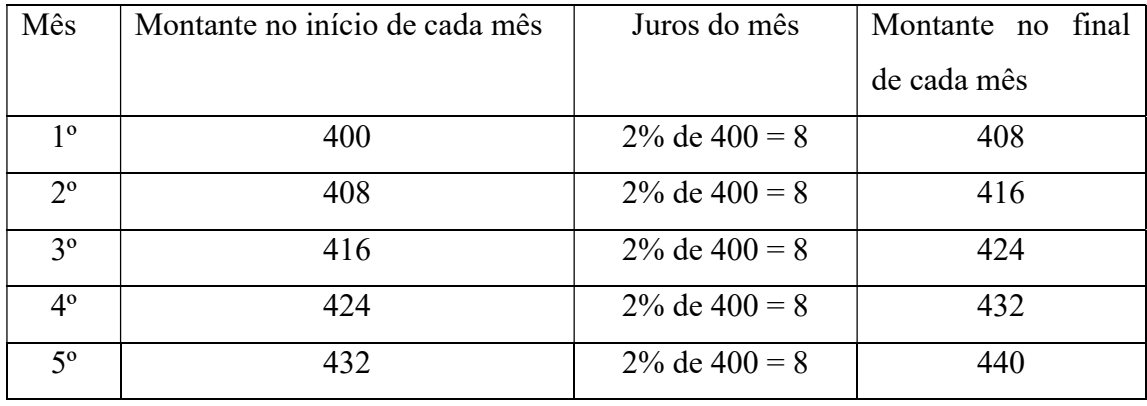

Fonte: Dante, 2016,p.253

A forma que se calcula os juros do mês é a mesma que se calculava a porcentagem no tópico sobre esse tema.

Vejamos outro exemplo onde a aplicabilidade da calculadora facilitaria a vida do estudante:

#### Exemplo 2.3

- Um capital de R\$ 150,00, aplicado no sistema de juros simples, produziu um montante de R\$ 162,00 após 4 meses de aplicação. Qual foi a taxa de juros?

Solução

Notem que o total de juros se obtém subtraindo o capital do montante:

Juros = montante – capital

 $Juros = 162 - 150$ 

 $Juros = 12$ 

Todavia, esse valor é em relação o período de 4 meses, logo para obter o valor para um mês basta dividir os juros pelo período de tempo da aplicação:

```
Juros/tempo = 12/4Juros/tempo = 3E de posse desse resultado, realizar o seguinte cálculo: 
Juros mensais = (capital x taxa de juros)/100
3 = (150 \text{ x taxa de juros})/1003x100 = 150 x taxa de juros
300/150 = \text{taxa} de juros
Taxa de juros = 2\%
```
Notem que não estamos utilizando equações ou expressões matemáticas para calcularmos juros, pois a maioria dos livros do ensino fundamental não faz uso da mesma.

#### 2.3 Juros Compostos (Ensino Fundamental)

Os juros compostos apresentados aos alunos pelos livros de ensino fundamental não utiliza equações, pois os problemas são resolvidos por meio de cálculos simples e tabelas, tendo em vista .

Definição de juros compostos:

"Juros que são adicionados ao capital para o cálculo de novos juros nos tempos seguintes" (Dante, 2016, p.253).

Resolveremos alguns exemplos utilizando esses processos para que o leitor tente imaginar os alunos, cuja idade está entre 13 e 15 anos, realizando essas operações sem fazer uso da calculadora.

#### Exemplo 2.4

 Pegaremos o mesmo exemplo de Cintia, porém adaptaremos e calcularemos a juros compostos com um período menor.

- Cintia aplicou R\$ 600,00 e recebeu 2% de juros compostos ao mês. Qual será o montante no fim de 3 meses de aplicação?

Vejamos como resolver:

- construímos uma tabela e efetuamos os cálculos.

Tabela 2: cálculo do montante em juros compostos

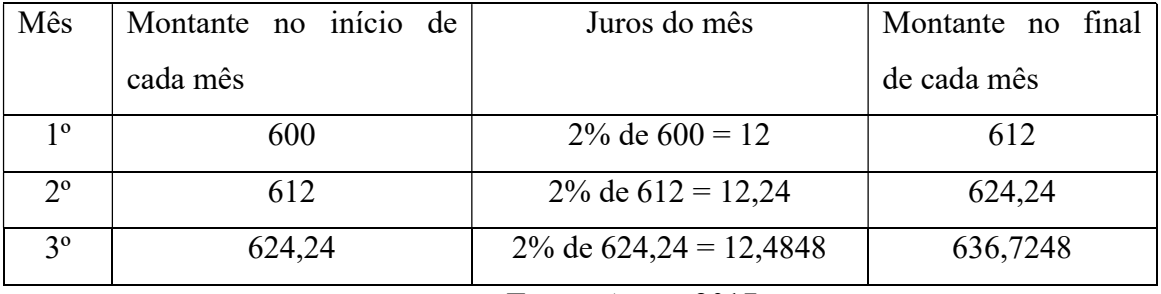

#### Fonte: Autor, 2017

Podemos ver que para um período de três meses, já se necessita realizar cálculos mais minuciosos, devido a parte decimal com mais casas. Nesse momento passaremos a abordar conceitos trazidos pelos livros do ensino médio para fins de cálculos financeiros.

#### 2.4 Matemática financeira (Ensino Médio)

Introduziremos agora um breve estudo sobre matemática financeira, modificando algumas notações em relação ao que vem escrito nos livros de ensino médio, visando sintetizar o uso dessas notações.

#### 2.4.1 Juros Compostos

Juros Compostos, acumulados ou capitalizados, são os que , no fim de cada período, são somados ao capital constituído no início, para produzirem novos juros no período seguinte.

$$
1^{\circ} \text{periodo} \rightarrow M_{l} = C (l + i)
$$
\n
$$
2^{\circ} \text{periodo} \rightarrow M_{2} = C_{l} (l + i), \text{ como } C_{l} = C(l + i), \text{ temos}
$$
\n
$$
M_{2} = C (l + i)(l + i)
$$
\n
$$
M_{2} = C (l + i)^{2}
$$

 $3^{\circ}$ período  $\rightarrow M_3 = C_2$  (1+i), como  $C_2 = C (1+i)^2$ , temos

$$
M_3 = C (1+i)^2. (1+i)
$$
  

$$
M_3 = C (1+i)^3
$$

Para n períodos

$$
M=C\left(\,I+i\right)^n
$$

Esta última sentença será nossa equação para cálculo do montante em juros composto, sendo:

- M o montante ao final do período;
- C o capital principal ou inicial;
- i a taxa de juros; e

- n o tempo de aplicação.

Observação:

Tempo e taxa na mesma unidade (capitalização)

#### Exemplo 2.5

Calcular o montante composto do capital de R\$ 1 200,00 a 6 % ao ano em 3 anos

 $M = C (1 + i)^n$  $M = 1,200 (1 + 0.06)^3$  Utilizando a calculadora científica para calcular a potência: Entra com o valor da base: 1,06 Aperta a tecla  $x^y$ Em seguida o dígito do expoente: 3 E a igualdade, obtendo o valor: 1,191016 Após esse procedimento, voltamos ao cálculo manual  $M = (1 200) (1,191016)$  $M = 1429.21$ .

Observem que mesmo manualmente necessitamos utilizar uma calculadora para facilitar os cálculos, porém esse resultado poderia ter sido obtido unicamente utilizando a calculadora cientifica da seguinte forma, 1200(1+0,06)^3, mas esse não é o objetivo de momento.

#### Exemplo 2.6

Determine o capital que aplicado durante 9 meses, à taxa de 24% ao ano, gerou um montante de R\$ 1 200,00, capitalizados trimestralmente.

Dados:

 $i = 24\%$  ao ano (dividindo a taxa por 4, pois o ano tem 4 trimestres obtemos = 6% ao trimestre)

 $n = 9$  meses (dividindo o prazo por 3, para transformar em trimestres ano tem 4 trimestres obtemos 3 trimestres)

 $M = 1,200,00$ 

Solução:

$$
M = C (1+i)^{n}
$$
  
\n
$$
1 200,00 = C (1 + 0,06)^{3}
$$
  
\n
$$
1 200,00 = C (1,191016)
$$
  
\n
$$
\frac{1200,00}{1,191016} = C
$$
  
\n
$$
C = 1 007,54
$$

#### 2.4.2 Usando a fórmula para calcular a taxa

#### Exemplo 2.7

Um administrador investe R\$ 6 500,00 em regime de juros compostos. Determine a taxa de juro mensal, de modo que ele retire R\$ 8 858,83 em 9 meses.

Dados:

$$
M = C (1 + i)^{n}
$$
  
\n
$$
8 858,83 = 6 500 (1 + i)^{9}
$$
  
\n
$$
\frac{8858,83}{6500} = (1 + i)^{9u88}
$$
  
\n
$$
1 + i = \sqrt[9]{1,362897}
$$
  
\n
$$
i = 1,035 - 1
$$
  
\n
$$
i = (0,035)(100)
$$
  
\n
$$
i = 3,5 \% \text{ ao m\^es}
$$

#### 2.4.3 Usando a fórmula para calcular o tempo

#### Exemplo 2.8

Uma empresa fez uma aplicação de R\$ 10 000,00 no regime de juros compostos e recebeu R\$ 4 233,12 de juros. Sabendo que a taxa foi de 4% ao mês, qual foi o tempo desta aplicação?

$$
M = C (1 + i)^n
$$
  
\n14 233,12 = 10 000 (1 + 0,04)<sup>n</sup>  
\n
$$
\frac{14 233,12}{10 000} = (1,04)^n
$$
aplicando propriedade do logaritmo  
\nlog 1,423312 = log 1,04<sup>n</sup> aplicando outra propriedade do logaritmo  
\nn. log 1,04 = log 1,423312  
\nn. 0,0170333 = 0,15330011  
\nn = 
$$
\frac{0,15330011}{0,01703333}
$$
  
\nn = 9 meses

Notem que esse problema, devido ao uso de logaritmos, já tem um grau de complexidade maior do que os problemas encontrados no ensino fundamental.

#### 2.5 Enriquecendo o tema

A abordagem deste tema será feita com o intuito de apresentar a matemática financeira em um nível que não é ministrado nas escolas públicas de ensino básico, introduzindo notações que são utilizadas nos livros de ensino superior e um certo aumento no nível de dificuldade das questões adaptando-as ao nível médio, para que no próximo capítulo venhamos a demonstrar como se pode simplificar essa abordagem possibilitando a aplicação desses conhecimentos em conjunto ao uso de tecnologias.

#### 2.5.1 Juros Simples - Crescimento Linear

No regime de juros simples, os juros de cada período são calculados sempre sobre o mesmo principal. Não existe capitalização de juros nesse regime, pois os juros de um determinado período não são incorporados ao principal para que essa soma sirva de base de cálculo dos juros no período seguinte. Consequentemente, o capital crescerá a uma taxa linear e a taxa de juros terá um comportamento linear em relação ao tempo.

Nesse a taxa de juros pode ser convertida para outro prazo qualquer com base em multiplicações e divisões, sem alterar seu valor natural, ou seja, mantém a proporcionalidade existente entre valores realizáveis em diferentes datas. A aplicação desse tipo de juros é muito limitada, tendo algum sentido apenas em um contexto não inflacionário.

Fórmula de juros simples:

$$
J = PV \cdot i \cdot n
$$

#### Exemplo 2.9

Um investimento de R\$100,00, que renda 8% a.m, capitalizado a juros simples, sempre aumentará R\$8,00 por mês, independente do período de aplicação. Vejamos:

J = PV · i · n PV = R\$ 100,00 i = 8% a.a = 0,08 n é o período da capitalização em meses Para n = 1, n = 2, temos: J = 100 · 0,08 · 1 = 8 J = 100· 0,08 · 2 = 16

É fácil notar que os valores obtidos sempre resultam em múltiplos de R\$8,00, que nada mais é que os juros simples obtidos para  $t = 1$  mês e multiplicado pelo período pedido.

#### 2.5.2 Juros Compostos - Crescimento Exponencial

O regime de juros compostos é o mais comum no dia-a-dia, no sistema financeiro e no cálculo econômico. Nesse regime os juros gerados a cada período são incorporados ao principal para o cálculo dos juros do período seguinte. Ou seja, o rendimento gerado pela aplicação será incorporado a ela, passando a participar da geração do rendimento no período seguinte.

Fórmula de juros compostos.

$$
FV = PV (1 + i)^n
$$

#### Exemplo 2.10

Um investimento de R\$100,00, que renda 8% a.m, capitalizado a juros compostos, aumentará R\$8,00 no primeiro mês, em seguida esse valor é somado ao valor principal,

para, somente depois disso, calcular os juros do próximo período. Vejamos para n=1 e n=2 meses:

$$
FV = PV (1 + i)^n
$$

 $FV = 100.(1 + 0.08)^{1} = 108 = 100 + 8$  (notem que o valor de R\$8,00 coincide nos juros simples ou compostos no 1º período) Para n=2, temos:  $FV = 100(1 + 0.08)^2 = 100 \times 1,1664 = 116,64 = 100 + 16,64$  (notem que agora esse valor é maior que os R\$ 16,00 encontrados nos juros simples, exemplo anterior)

#### 2.5.3 Taxas proporcionais e taxas equivalentes

Em juros simples encontramos as taxas proporcionais:

2% ao mês é proporcional à 24 % ao ano

$$
\frac{1 \text{ m\^es}}{2\% \text{ ao m\^es}} = \frac{12 \text{ meses} (1 \text{ ano})}{24\% \text{ ao ano}}
$$
  

$$
\frac{V_2}{V_1} = \frac{V_2}{V_1}
$$

Taxas Equivalentes - são aquelas que, referindo-se a períodos de tempo diferentes, fazem com que um capital produza o mesmo montante num mesmo tempo. Por exemplo:

2% ao mês é equivalente à 26,82% ao ano.

#### Exemplo 2.11

Um capital de R\$ 1 000,00 aplicado durante 1 ano, capitalizados mensalmente e anualmente, com as referidas taxas:

a)  $M = C (1 + i)^n$ b)  $M = C (1+i)^n$  $M = 1,000 (1 + 0,02)^{-12}$   $M = 1,000 (1 + 0,2682)^{1}$  $M= 1, 268, 24$   $M= 1, 268, 24$ 

#### 2.5.4 Fórmula para o cálculo da taxa equivalente

$$
i_q = (1 + i_t)^{\frac{q}{\gamma}} - 1
$$

 $i_a$  = taxa que quero

 $i_t$  = taxa que tenho

em dias  $q =$  tempo da taxa que quero  $\{t = \text{tempo da taxa que tenho}\}$ 

#### Exemplo 2.12

Determinar as taxas anual e semestral que são equivalentes à taxa de 3% ao trimestre.

Solução:

$$
i_q = (1 + i_1)^{\frac{q}{2}} - 1
$$
\na) Taxa anual  
\n $i_q = (1 + 0.03)^{4} - 1$   
\n $i_q = (1.03)^{4} - 1$   
\n $i_q = 1.125509 - 1$   
\n $i_q = 0.125509$   
\n $i_q = 125509$   
\n $i_q = (1 + 0.03)^{2} - 1$   
\n $i_q = (1 + 0.03)^{2} - 1$   
\n $i_q = 1.060900 - 1$   
\n $i_q = 0.060900 - 1$   
\n $i_q = 6.09\%$ 

#### 2.5.5 Taxa nominal e taxa efetiva

A taxa efetiva de juros é a taxa dos juros apurada durante todo o período n, sendo formada exponencialmente através dos períodos de capitalização. Ou seja, taxa efetiva é o processo de formação dos juros pelo regime de juros compostos ao longo dos períodos de capitalização.

 Quando se diz, que a taxa de juros é nominal, geralmente é admitido que o prazo de capitalização dos juros não é o mesmo daquele definido para a taxa de juros. A taxa nominal é, em geral, uma taxa anual.

#### Exemplo 2.13

Seja a taxa nominal de 24 % ao ano, capitalizados mensalmente. Os prazos não são coincidentes. O prazo de capitalização é de um mês e o prazo a que se refere a taxa de juros é igual a um ano ( 12 meses). Ao se capitalizar esta taxa nominal, apura-se uma taxa efetiva de juros superior àquela declarada para a operação.

Taxa nominal da operação para o período  $\rightarrow$  24% ao ano

Taxa proporcional simples  $\rightarrow$  2% ao mês

( taxa definida para o período de capitalização)

Taxa efetiva de juros  $\rightarrow$  26,82% ao ano

$$
i_q = (1 + i_t)^{\frac{q}{l}} - 1
$$
  

$$
i_q = (1 + 0.02)^{360/30} - 1
$$
  

$$
i_q = 26.82\% \text{ ao ano}
$$

#### Exemplo 2.14

A fatura de um cartão de crédito apresenta no verso o seguinte dizer: juros de financiamento (juros máximo do contrato) 18,59% a.m. A figura mostra parte do verso de uma fatura de cartão de crédito em que o pagamento deveria ser feito dia 05/12/2016 e foi realizado apenas no dia 15/12/2016.

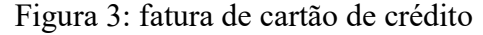

| Fique atento aos encargos para o próximo<br>período (05/01 a 04/02)       |                                          |                                      |
|---------------------------------------------------------------------------|------------------------------------------|--------------------------------------|
| Juros Máximos do contrato 18,59 % am                                      |                                          | 696,01% aa                           |
| Financiamento da fatura<br>Valor da fatura atual<br>Juros financiamento   | 18,59 % am                               | 199,60<br>696,01% aa                 |
| Encargos em caso de pgto, mínimo (R\$).<br>CET do financiamento da fatura | 19,22 % am                               | 29.55<br>748,67 % aa                 |
| Valor total financiado<br>Valor do IOF<br>Valor total a pagar             | Valor em R\$<br>158,97<br>0,99<br>189,51 | % do total<br>financiado<br>100,00 % |

Fonte: Autor, 2017

Este valor que está escrito indica a taxa nominal, então qual a taxa real (efetiva) cobrada? Fazendo alguns cálculos chegamos ao valor de 20,36% a.m, aproximadamente. Para tanto basta dividir a taxa nominal no período de um mês (30 dias) e o resultado aplicar na fórmula de juros compostos. Desenvolveremos alguns cálculos para fins de revisão:

Taxa de juros Nominal: 18,59% a.m Taxa de juros Efetiva: (18,59%)/30 a.d. = 0,619% (aproximadamente)  $J = (1 + i)^n$  $J = (1 + 0.619/100)^{30} = 1.203611$  (resultando em 20.36%)

#### 2.5.6 Valor presente e valor futuro

Chamamos de valor presente (PV) ao valor principal aplicado e de valor futuro (FV) ao Montante resultante dessa aplicação, ou seja, ao valor obtido no final do período acordado.

#### Exemplo 2.15

A aplicação de R\$ 200,00 hoje, para resgate de R\$230,00 daqui a dois meses.  $PV = 200,00 e$  FV = 230,00

#### 2.5.7 Série uniforme (prestações)

As Séries uniformes ou prestações são ditas de três tipos:

- aquelas em que os pagamentos ocorrem no fim de cada período, chamadas de postecipadas;

- aquelas em que os pagamentos são feitos no inicio de cada período, chamadas de antecipadas; e

- aquelas em que o pagamento é feito após um período de carência, tipo compre hoje e pague daqui a 90 dias, chamadas de diferidas.

As prestações são determinadas por uma fórmula que causa algum desconforto aos alunos que, de uma forma ou outra, necessitarem de um tempo maior para adaptação com esses novos conceitos.

Vejamos essa fórmula para cálculos envolvendo prestações (PMT):

$$
PMT = PV \cdot \frac{(1+i)^n \cdot i}{(1+i)^n - 1}
$$

#### 2.5.8 Amortização de empréstimos

No mundo dos negócios, é bastante comum contrair-se uma dívida para saldá-la a médio e longo prazo. Considerando o fato de que o valor nominal de cada pagamento consiste em uma mescla de pagamentos de juros e de amortização do principal, podemse usar várias metodologias para estabelecer a forma de liquidar-se uma dívida. Para efeito ilustrativo, lembramos que a crise pela qual vem passando o S.F.H. (Sistema Financeiro da Habitação), aliada à estabilização da economia, implicou uma série de alternativas de financiamentos, consórcios e cooperativas no ramo imobiliário. Tais situações práticas constituem-se na aplicabilidade do assunto aqui tratado; sobremaneira nos sistemas utilizados com maior freqüência.

Os sistemas de amortização são desenvolvidos basicamente para operações de empréstimos e financiamentos de longo prazo, envolvendo desembolsos periódicos do principal e encargos financeiros.

Uma característica fundamental dos sistemas de amortização a serem estudados é a utilização exclusiva do critério de juros compostos, incidindo os juros exclusivamente sobre o saldo devedor (montante) apurado em período imediatamente anterior.

#### 2.5.8.1 Conceitos Iniciais

Amortização: é o pagamento do principal ou capital emprestado que é feito, normalmente, de forma periódica e sucessiva durante o prazo de financiamento.

Juros: é o custo do capital tomado sob o aspecto do mutuário e o retorno do capital investido sob o aspecto do mutuante.

Prestação: é o pagamento da amortização mais os juros relativos ao saldo devedor imediatamente anterior ao período referente à prestação. A taxa de juros pode ser pré ou pós-fixada, dependendo de cláusula contratual. Entende-se como taxa pré-fixada aquela cuja expectativa de inflação futura já está incorporada à taxa, enquanto na pós-fixada existe a necessidade de apurar-se a desvalorização ocorrida por conta da inflação, compensado-a através da correção monetária.,

Saldo devedor ou estado da dívida: é o valor devido em certo período, imediatamente após a realização do pagamento relativo a este período.

#### 2.5.8.2 Sistema de Amortização Constante (S.A.C)

Este tipo de sistema, como o próprio nome sugere, consiste na amortização constante do principal durante todo o prazo de financiamento. A prestação a ser paga será decrescente, na medida em que os juros incidirão sobre um saldo devedor cada vez menor. O valor da amortização é calculado através da divisão entre o capital inicial e o número de prestações a serem pagas.

#### Exemplo 2.16

Fazer o quadro demonstrativo para um empréstimo no valor de R\$200.000, o qual será amortizado em quatro prestações mensais à razão de 10% ao mês através do S.A.C. Para montagem da planilha, devemos inicialmente calcular o valor da amortização:

$$
A = \frac{P}{n}
$$

Onde:

A = Amortização

 $P = Principal$ 

n = números de prestações

Resolução:

$$
A = \frac{P}{n} \qquad A = \frac{200000}{4} \qquad A = \text{RS } 50.000,00
$$

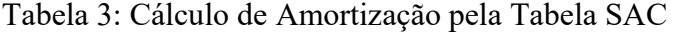

| Período        | <b>Saldo</b>               | Amortização | <b>Juros</b> | Prestação | <b>Saldo Atual</b> |
|----------------|----------------------------|-------------|--------------|-----------|--------------------|
|                | <b>Devedor</b>             |             |              |           |                    |
| 0              | 200.000                    |             |              |           | 200.000            |
|                | 150.000                    | 50.000      | 20.000       | 70.000    | 150.000            |
| $\overline{2}$ | 100.000                    | 50.000      | 15.000       | 65.000    | 100.000            |
| 3              | 50.000                     | 50.000      | 10.000       | 60.000    | 50.000             |
| 4              |                            | 50.000      | 5.000        | 55.000    | $\overline{0}$     |
|                | Totalizações $\rightarrow$ | 200.000     | 50.000       | 250.000   |                    |

Fonte: Samanez, 2002, p. 216

Observações:

Os juros são obtidos sobre o saldo devedor anterior ao período de apuração do resultado.

A prestação é a soma da amortização aos juros calculados no período.

O saldo devedor é a soma dos juros ao saldo anterior;

O saldo atual é a diferença entre o saldo devedor e a prestação;

#### 2.5.8.3 Sistema de Amortização Francês (PRICE) – (S.A.F)

Este sistema estabelece, ao contrário do S.A. C, que as prestações são iguais e sucessivas durante todo o prazo da amortização. È importante notar que, à medida que as prestações são realizadas, o saldo devedor é diminuído implicando, dessa forma, uma concomitante diminuição dos juros apurados para o período em análise. Porém, em função de manter-se a uniformidade em relação ao valor da prestação, a amortização aumenta de forma a compensar a diminuição dos juros.

O cálculo do valor da prestação é feito, a partir do FATOR DE VALOR PRESENTE POR OPERAÇÃO MÚLTIPLA, através da fórmula:

$$
PMT = PV \cdot \frac{(1+i)^n \cdot i}{(1+i)^n - 1}
$$

Onde:

PMT = valor das prestações  $PV = principal$  $i = \text{taxa}$  de juros n = período

#### Exemplo 2.17

Uma pessoa contraiu um empréstimo de R\$200.000,00 para ser pago ao longo de quatro meses com prestações semestrais (sistema francês) à taxa de 10% ao mês. Monte a planilha financeira.

Solução:

1º Cálculo do valor da prestação:

$$
PMT = PV \cdot \frac{(1+i)^n \cdot i}{(1+i)^n - 1}
$$
  
 
$$
PMT = 200000 \cdot \frac{(1+0,1)^4 \cdot 0,1}{(1+0,1)^4 - 1}
$$
  
 
$$
PMT = 63.094,00
$$

2º Montagem da planilha:

| Período  | <b>Saldo Devedor</b> | Amortização | <b>Juros</b> | Prestação  | Saldo      |
|----------|----------------------|-------------|--------------|------------|------------|
|          |                      |             |              |            | Atual      |
| $\theta$ |                      |             |              |            | 200.000,00 |
|          | 200.000,00           | 43.094,00   | 20.000,00    | 63.094,00  | 156.906,00 |
| 2        | 156.906,00           | 47,403,40   | 15.690,60    | 63.094,00  | 109.502,60 |
| 3        | 109.502,60           | 52.143,74   | 10.950,26    | 63.094,00  | 57.358,86  |
| 4        | 57.358,86            | 57.358,86   | 5.735,89     | 63.094,00  | 0,00       |
|          | <b>Totalizações</b>  | 200.000,00  | 52.376,75    | 252.376,00 |            |

Tabela 4: Cálculo de Amortização pela Tabela PRICE

Fonte: Samanez, 2002, p.208

Observações:

- Os juros incidem sobre o saldo atual.

- A amortização é a diferença entre a prestação e os juros.

- O saldo atual consiste na diferença entre o saldo atual anterior e a amortização.

- O saldo devedor consiste na soma do saldo atual do período mais a amortização.

#### 2.5.8.4 Análise comparativa S.A.C x PRICE

Visando comparar as duas metodologias aqui apresentadas, faremos um estudo em conjunto a partir de uma situação hipotética a seguir:

#### Exemplo 2.18

Principal: R\$15.000,00 Taxa de Juros: 10% a.p.(ao período) Número de Períodos: 5

1º Cálculo da amortização para o S.A.C

$$
A = \frac{P}{n}
$$
  $A = \frac{15000}{5}$   $A = 3.000,00$
| S. A. C.            |                |             |              |           |              |  |  |
|---------------------|----------------|-------------|--------------|-----------|--------------|--|--|
| Período             | <b>Saldo</b>   | Amortização | <b>Juros</b> | Prestação | <b>Saldo</b> |  |  |
|                     | <b>Devedor</b> |             |              |           | <b>Atual</b> |  |  |
| $\theta$            |                |             |              |           | 15.000,00    |  |  |
|                     | 16.500,00      | 3.000,00    | 1.500,00     | 4.500,00  | 12.000,00    |  |  |
| $\overline{2}$      | 13.200,00      | 3.000,00    | 1.200,00     | 4.200,00  | 9.000,00     |  |  |
| 3                   | 9.900,00       | 3.000,00    | 900,00       | 3.900,00  | 6.000,00     |  |  |
| $\overline{4}$      | 6.600,00       | 3.000,00    | 600,00       | 3.600,00  | 3.000,00     |  |  |
| 5                   | 3.300,00       | 3.000,00    | 300,00       | 3.300,00  | 0,00         |  |  |
| <b>Totalizações</b> |                | 15.000,00   | 4.500,00     | 19.500,00 |              |  |  |

Tabela 5: Cálculo de Amortização pela Tabela SAC

Fonte: Autor, 2017

2º Cálculo da prestação para o PRICE.

 $(1+i)^n - 1$  $\frac{(1+i)}{2i}$  $(i)^n = PV \cdot \frac{(1+i)^n \cdot (1+i)^n}{(1+i)^n}$ n i  $PMT = PV \cdot \frac{(1+i)^n \cdot i}{n}$  $(1 + 0.10)^5 - 1$  $15000.\frac{(1+0,10)^5 \cdot 0,10}{(1+0.10)^5}$ 5  $+0,10)^5$  –  $PMT = 15000 \cdot \frac{(1+0.10)^5 \cdot 0.10}{(1-0.10)^5 \cdot 10^{1}}$  $PMT = 3956,96$ 

Tabela 6: Cálculo de Amortização pela Tabela PRICE

| <b>PRICE</b>            |                |             |              |           |              |  |  |
|-------------------------|----------------|-------------|--------------|-----------|--------------|--|--|
| Período<br><b>Saldo</b> |                | Amortização | <b>Juros</b> | Prestação | <b>Saldo</b> |  |  |
|                         | <b>Devedor</b> |             |              |           | <b>Atual</b> |  |  |
| $\theta$                |                |             |              |           | 15.000,00    |  |  |
|                         | 16.500,00      | 2.456,96    | 1.500,00     | 3.956,96  | 12.543,04    |  |  |
| $\overline{2}$          | 13.797,34      | 2.702,66    | 1.254,30     | 3.956,96  | 9.840,38     |  |  |
| 3                       | 10.824,78      | 2.972,92    | 984,40       | 3.956,96  | 6.867,82     |  |  |
| $\overline{4}$          | 7.554,6        | 3.270,18    | 686,78       | 3.956,96  | 3.597,64     |  |  |
| 5                       | 3.957,40       | 3.597,20    | 359,76       | 3.956,96  | 0,44         |  |  |
| <b>Totalizações</b>     |                | 15.000,00   | 9411,81      | 24.411,81 |              |  |  |

Fonte: Autor, 2017

#### Observação:

O saldo no final do quinto período não foi igual a zero, devido aos arredondamentos feitos nos outros períodos!

Como podemos constatar a partir da análise das planilhas, as prestações do S.A.C. são maiores do que as do PRICE no início do período, ficando menores no final. Evidentemente, existe um momento em que ocorre uma aproximação das prestações nos dois sistemas de pagamentos.

Atentando para a planilha do S.A.C. notamos, a partir do 2º período, que as prestações apresentam valores aritmeticamente decrescentes, daí podemos expor em termos matemáticos:

$$
PMT = A + {j - [(1/n \cdot PV) \cdot i]} \nPMT = \frac{P}{n} + \frac{Pi(n-1)}{n}
$$

$$
PMT = \frac{15000}{5} + \frac{15000.0,10.(5-1)}{5} =
$$
  
 
$$
PMT = 4.200,00
$$

Podemos generalizar esta fórmula da seguinte maneira:

$$
PMT = \frac{P}{n} + \frac{P.i.[n-(k-1)]}{n}
$$

Onde:  $K =$  período de análise

Exemplo:

Calcule a prestação do S.A.C. em relação ao 3º período.

Resolução:

$$
PMT = \frac{15000}{5} + \frac{15000 \cdot 0.10 \cdot [5 - (3 - 1)]}{5}
$$
  
 
$$
PMT = R\$3.900,00
$$

#### Exemplo 2.19

Considere um financiamento com os seguintes parâmetros:

 $Principal = R$1.000,00$ Taxa de juros =  $8\%$  a.a.  $Prazo = 4$  anos

Iremos calcular os valores relativos a esse financiamento nos dois modelos apresentados. Vejamos:

#### Modelo Price

Utilizando a fórmula  $(1+i)^n - 1$  $\frac{(1+i)}{2i}$  $(i)^n = PV \cdot \frac{(1+i)^n \cdot (1+i)^n}{(1+i)^n}$ n i  $PMT = PV \cdot \frac{(1+i)^n \cdot i}{n}$ , determinamos o valor de cada

prestação, lembrando que n, i e P são: prazo, taxa e valor principal, respectivamente.

Em seguida aplicamos a taxa de juros sobre o valor principal, subtraímos a prestação do valor obtido como o montante e o resultado passa a ser o novo saldo (valor principal) e repetimos o procedimento durante todo o prazo, que em nosso exemplo é de 4anos.

301,92 (prestação obtida) 1000 $\cdot$  0,08 = 80 (juros)  $1000 + 80 = 1080$  (montante)  $1080 - 301,92 = 778,08$  (novo saldo ou valor principal) (No próximo capítulo detalharemos esses cálculos do exemplo).

Modelo SAC

O cálculo aqui é simples, as amortizações são determinadas dividindo o principal pelo período. Calculam-se os juros do primeiro período e em seguida, somamse juros e amortização (as amortizações são obtidas ao dividirmos o valor presente pelo período de aplicação) resultando a primeira prestação.

Para a segunda prestação repete-se o procedimento substituindo o valor principal pelo saldo, que é o resultado da subtração entre o valor principal e a amortização e assim por diante até que termine o prazo estipulado.

 $1000/4 = 250$  (amortização)

 $1000 \cdot 0.08 = 80$  (juros)

 $80 + 250 = 330$  (primeira prestação)

 $1000 - 250 = 750$  (saldo, novo valor principal)

Repete-se o procedimento para todo o período!

Chegamos assim à tabela:

| Saldo<br>no<br>Anos<br>inicio<br>do ano |          | Juros<br>do     | Saldo<br>no<br>final<br>do<br>antes<br>ano, | Pagamentos no final do ano |             |           | Saldo<br>no<br>do<br>final<br>ano, após o |
|-----------------------------------------|----------|-----------------|---------------------------------------------|----------------------------|-------------|-----------|-------------------------------------------|
|                                         | ano      | do<br>pagamento | Total                                       | Juros                      | Amortização | pagamento |                                           |
| $\theta$                                |          |                 |                                             |                            |             |           | 1.000,00                                  |
| $\mathbf{1}$                            | 1.000,00 | 80,00           | 1.080,00                                    | 330,00                     | 80,00       | 250,00    | 750,00                                    |
| $\overline{2}$                          | 750,00   | 60,00           | 810,00                                      | 310,00                     | 60,00       | 250,00    | 500,00                                    |
| 3                                       | 500,00   | 40,00           | 540,00                                      | 290,00                     | 40,00       | 250,00    | 250,00                                    |
| $\overline{4}$                          | 250,00   | 20,00           | 270,00                                      | 270,00                     | 20,00       | 250,00    | 0,00                                      |
| Soma dos pagamentos                     |          |                 | 1.200,00                                    | 200,00                     | 1.000,00    |           |                                           |

Tabela 7: Cálculo de Amortização pela Tabela SAC

#### Fonte: Puccini, 2006

Observamos assim que para um período maior torna-se inviável realizar esses cálculos manualmente, sendo esse um dos motivos que faz o aluno desistir. As coisas irão ficar mais simples a partir do próximo capítulo, quando introduziremos uma ferramenta interessante para realizarmos essas tarefas de uma forma simplificada.

#### 3 UTILIZANDO A CALCULADORA HP 12C

Iremos introduzir um estudo, sobre a utilização da HP 12C, ferramenta indispensável para quem deseja trabalhar no mercado financeiro. Daremos ênfase apenas a parte fundamental para o nosso estudo, ficando por parte de professores e alunos o aprofundamento.

O uso de calculadora em sala de aula vem sendo causa de discussão por parte dos professores de matemática em todo o país, porém o MEC, através dos PCN, incentiva o uso dessas máquinas.

Vejamos o que ele nos diz:

O RECURSO ÀS TECNOLOGIAS DA INFORMAÇÃO Estudos e experiências evidenciam que a calculadora é um instrumento que pode contribuir para a melhoria do ensino da Matemática. A justificativa para essa visão é o fato de que ela pode ser usada como um instrumento motivador na realização de tarefas exploratórias e de investigação. Além disso, ela abre novas possibilidades educativas, como a de levar o aluno a perceber a importância do uso dos meios tecnológicos disponíveis na sociedade contemporânea. A calculadora é também um recurso para verificação de resultados, correção de erros, podendo ser um valioso instrumento de auto-avaliação (PCN, 2000).

Então não seria nenhum absurdo que nossos alunos utilizassem a calculadora HP

12C como uma ferramenta tecnológica. Passaremos a estudá-la de forma que possamos orientar tais alunos, caso o uso da ferramenta seja adotado.

Porém devemos salientar que por ter um preço considerado alto, alguns de nossos alunos não iriam aceitar adquirir essa ferramenta, logo a aquisição será feita, gratuitamente, através de um aplicativo de celular, tendo em vista que cerca de 90% deles possui um celular que tem acesso a internet.

#### 3.1 Obtendo o Emulador da HP 12C

Se o celular utilizado for smartphone (Android ou Windows Phone) ou iPhone (Apple) o modo de adquirir é bem parecido, basta seguir os passos que serão mencionados agora: - Windows Phone

Figura 4: Logotipo da Windows Store

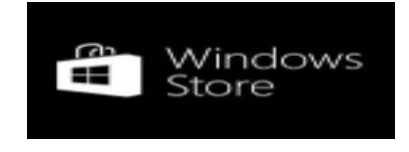

Fonte: Google, 2017

Passo 1. Abra a loja de aplicativos. Para isso, toque sobre o ícone representado por uma sacola com o logotipo do Windows. Caso ela não esteja fixada na tela inicial, deslize para a esquerda e abra o item "Loja";

Passo 2. A página inicial da loja de aplicativos exibe os apps em destaque. Deslize para cima para visualizar mais aplicativos ou para os lados para visualizar diferentes categorias;

Passo 3. Selecione o botão da lupa, na parte inferior da tela, para abrir a busca, e em seguida digite HP 12C;

Passo 4. Na página do aplicativo, toque sobre "instalar". Alguns apps pagos podem exibir a opção "comprar" ou "experimentar", caso o desenvolvedor ofereça a possibilidade de testar o aplicativo antes de adquirí-lo.

- Android

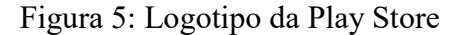

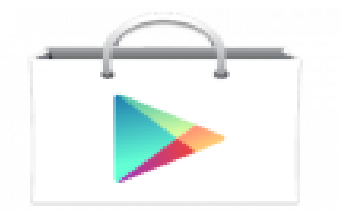

Fonte: Google, 2017

Passo 1. Localizar o play store no celular, toque no ícone;

Passo 2. O sistema pedirá login e senha, que serão o mesmo de sua conta Gmail, caso você possua uma, caso contrário crie uma na página do Google;

Passo 3. Selecione o botão da lupa, na parte inferior da tela, para abrir a busca, e em seguida digite HP 12C;

Passo 4. Toque em instalar, para isso é necessário que o smartphone esteja acessando a internet.

- iPhone

Figura 6: Logotipo da App Store

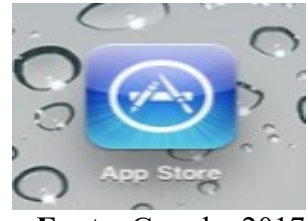

Fonte: Google, 2017

A App Store é a loja online da Apple, onde você pode baixar aplicativos para o seu iPad. Mas, para fazê-lo, você precisa criar uma conta da Apple.

Passo 1. Na tela inicial do iPad ou iPhone, clique no ícone da App Store, clique no botão Gratuito de qualquer aplicativo gratuito que apareça e clique em Instalar.

Passo 2. Na janela que aparecerá, clique em Criar novo ID da Apple. Escolha seu país ou região e clique em Avançar. Aceite os Termos de Uso clicando em Aceitar. Preencha o formulário que aparece: digite o seu endereço de e-mail, escolha uma senha, escolha uma pergunta secreta e clique no botão Avançar.

Passo 3. No formulário de Detalhes do pagamento, clique em "Visa" como "Forma de pagamento" e, na janela que se abre, selecione "Nenhuma". Em seguida, preencha o formulário e clique no botão Avançar. Agora, basta confirmar a sua conta. Basta ir a Caixa de entrada e abrir o e-mail que você recebeu da Apple com as instruções para confirmar a sua conta.

Passo 4. Depois de criar a sua conta, conecte o seu iPhone com a App Store. Para isso, clique em Ajustes > Store > Sign > Usar ID da Apple existente. Na janela que se abre, digite seu e-mail e senha do ID da Apple. Agora você está pronto para baixar aplicativos.

Passo 5. Quando estiver na App Store, se você souber o nome do aplicativo que quer baixar, introduza-o na barra de pesquisa situada no canto superior direito. Conforme você for digitando, sugestões aparecerão. Se o aplicativo que você está procurando aparecer, selecione-o e clique em Buscar, no teclado.

Na lista de resultados, clique no botão Gratuito do aplicativo que você deseja fazer o download e em Instalar .

#### 3.2 Conhecendo a HP 12C

Começaremos nosso estudo apresentando as funções básicas, para que o aluno consiga se familiarizar com a ferramenta, a imagem é puramente ilustrativa, pois existem alguns modelos diferentes, porém qualquer um dos modelos da calculadora terá as mesmas funções, aqui explicada.

A calculadora HP-12C é possivelmente a máquina financeira mais popular no mundo das finanças. Ela possui até três funções por tecla: brancas, amarelas e azuis. As funções brancas são automáticas e as amarelas e azuis aparecem acima e abaixo das teclas, para ativá-las é necessário que se pressione antes a tecla  $\|f\|$  ou  $\|g\|$ respectivamente.  $\alpha$ u

### Figura 7: Calculadora HP 12C

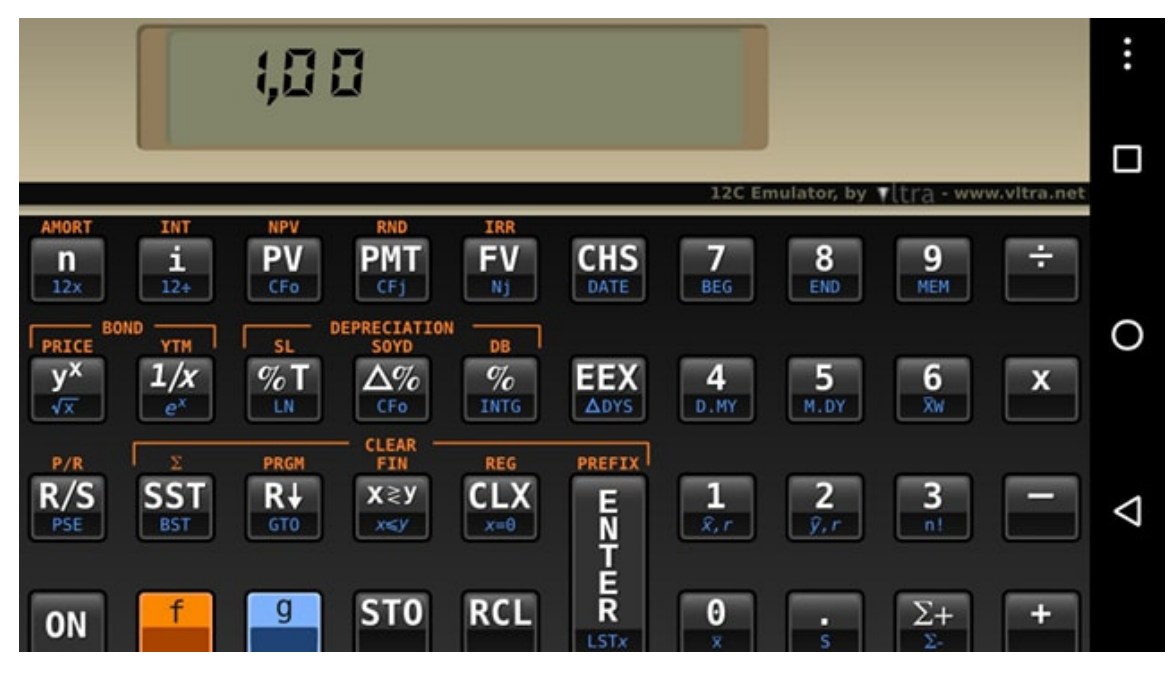

Fonte: Autor, 2017

#### 3.2.1 Funções básicas

- Ligar a calculadora: (ON)
- Apagar o que tem no visor: (CLX)
- Apagar o conteúdo de todos os registros: (f) (REG)
- Apagar o conteúdo das memórias financeiras: (f) (FIN)
- Introduzir um número: (número) (ENTER)
- Calcular porcentagem: (número) (ENTER) (percentual) (%)
	- Fazer um cálculo simples: (número) (ENTER) (número) (operação)
	- Calcular Exponencial: (número) (ENTER) (potência)  $(y^x)$
	- Calcular Exponencial invertido(radiciação):(número) (ENTER) (raiz)  $(1/x)(y^x)$
	- Armazenar na memória: (número) (ENTER) (STO)(numero qualquer de memória)
	- Buscar na memória: (RCL)(número de memória onde foi armazenado)
	- Fixar quantidade de casas decimais: (f) (número de casas decimais desejado)

| $\mathbf n$  | Number                      | Número de períodos                                                                 |
|--------------|-----------------------------|------------------------------------------------------------------------------------|
| $\mathbf{i}$ | <b>Interest Rate</b>        | Taxa de juros                                                                      |
| PV           | <b>Present Value</b>        | Valor presente                                                                     |
| <b>PMT</b>   | Periodic Pay Ment           | Valor de cada prestação da série uniforme                                          |
| <b>FV</b>    | <b>Future Value</b>         | Valor Futuro                                                                       |
| <b>AMORT</b> | Amortization                | Amortização                                                                        |
| <b>INT</b>   | Interest                    | Juros                                                                              |
| <b>NPV</b>   | Net Present Value           | Valor presente Líquido                                                             |
| <b>IRR</b>   | <b>Internal Rate Return</b> | Taxa interna de retorno                                                            |
| <b>CHS</b>   | Change Sign                 | Troca o sinal                                                                      |
| <b>CLX</b>   | Clear X                     | Limpa o conteúdo da memória                                                        |
| <b>STO</b>   | <b>Store</b>                | Guardar                                                                            |
| <b>RCL</b>   | Recall                      | Chamar                                                                             |
| CF           | Cash Flow                   | Fluxo de caixa<br>$\mathbf{E}$ $\mathbf{A}$ $\mathbf{A}$ $\mathbf{A}$ $\mathbf{A}$ |

Tabela 8: Significado das principais teclas utilizadas nas funções financeiras:

Fonte: Autor, 2017

Operações básicas: Soma, subtração, multiplicação, divisão, potenciação e radiciação.

#### Exemplo 3.1

Efetuar:  $2,0 + 8,0 - 1,0$ 

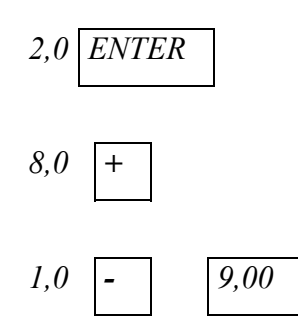

# Exemplo 3.2

Efetuar: (2,0 x 8,0)/4,0

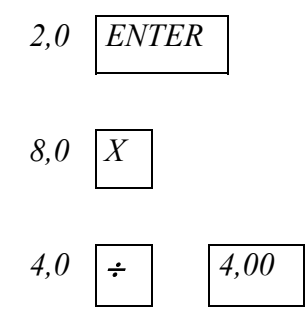

# Exemplo 3.3

Efetuar:  $(4,0 + 8,0)/(3,0 + 1,0)$ 

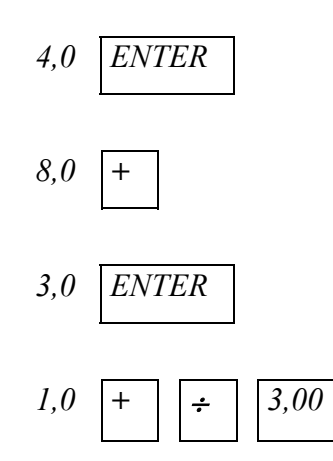

# Exemplo 3.4

Encontrar o valor de 15<sup>4</sup>.

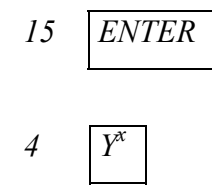

# Exemplo 3.5

Qual o valor de  $\sqrt[3]{625}$  ?

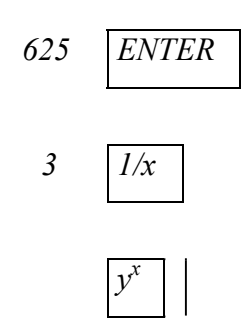

#### 3.2.2 Porcentagem e diferença percentual

#### Exemplo 3.6

Efetuar 5,25% de 14.432,00

A tecla % permite o cálculo da porcentagem.

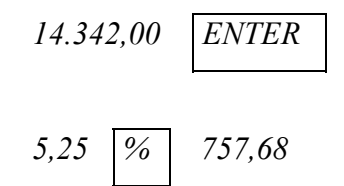

A tecla  $\Delta$ % permite o cálculo da diferença percentual entre 2 números.

Calcular o valor da correção monetária de 1974 sabendo que:

 ORTN - dez/73 - 79,07 ORTN - dez/74 - 105,41

Solução:

$$
79,07
$$
 **ENTER**  

$$
105,41
$$
 
$$
4\%
$$
 
$$
33,31
$$

Logo, 105,41 é 33,31% maior que 79,07.

#### Exemplo 3.7

Realizar as operações:

```
 ORTN - jan/76 - 120
```
ORTN - dez/75 - 100

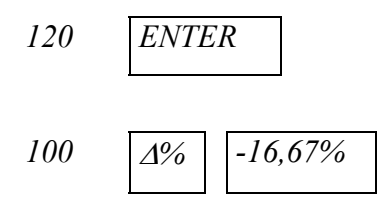

Logo 100 é  $\cong$  83% de 120.

#### 3.2.3A troca do ponto pela vírgula

 A HP-12C fornece a possibilidade de se trocar o ponto pela vírgula, facilitando assim a representação dos números no seu visor.

#### Exemplo 3.8

Seja o número 12456,78. A sua representação no visor HP-12C poderá ser: 12.456,78 (sistema brasileiro) ou 12,456.78 (sistema americano)

Vamos agora mostrar como obter essas duas modalidades de representar. Efetuar a seguinte operação:

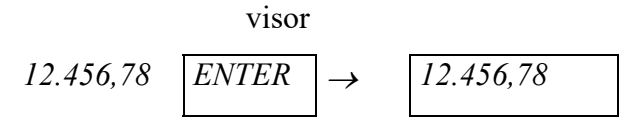

Para trocar o ponto pela vírgula precisamos realizar as seguintes operações:

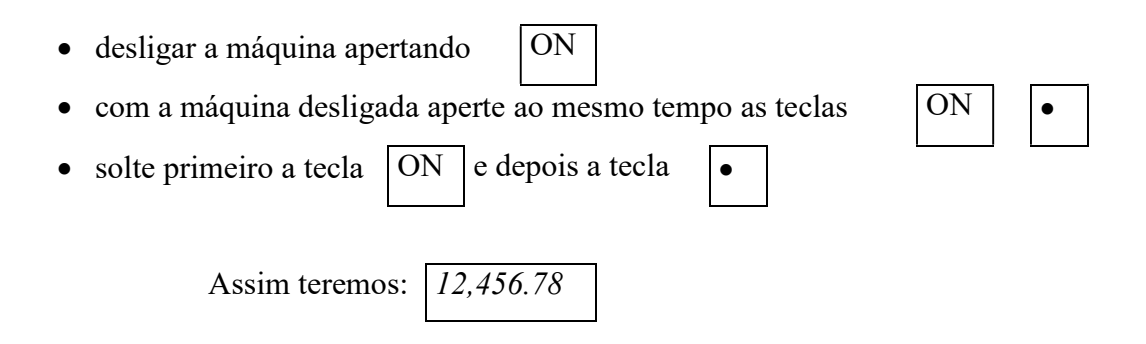

Fazendo a operação ao contrário, trocar a vírgula pelo ponto.

#### 3.2.4 As funções calendário

 Permitem operações com datas de calendário e são bastante úteis no mercado financeiro por possibilitarem o relacionamento das datas de aplicação. o resgate e o prazo de aplicação.

A função  $\Delta$ DYS permite o cálculo do número exato de dias entre 2 datas.

A função  $\vert$  DATE permite subtrair ou somar um número de dias sobre uma data.

 $\overline{\text{ATENCAO:}}$  Para trabalhar com estas teclas, tome as seguintes providências:

- fixe o número de casas decimais em 6, para que o visor possa mostrar as datas digitadas;
- verifique a função azul escolhida

- se foi:  $\boxed{D. MY}$  datas deverão entrar dia-mês-ano

- se foi:  $\vert M$ . DY datas deverão entrar mês-dia-ano

#### Exemplo 3.9

Calcular o número de dias entre 19/07/81 e 25/12/81.

Solução:

Fixe o número de casas decimais em 6, apertando a) com a função azul,  $|D. MY|$ efetuamos:  $\int$  fe 6

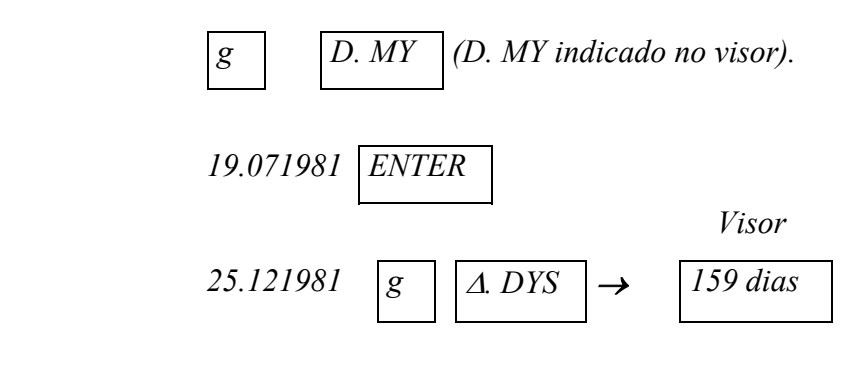

$$
\mathbf{ou} = \mathbf{ou}
$$

b) com a função azul,  $\vert M. DY \vert$ efetuamos:

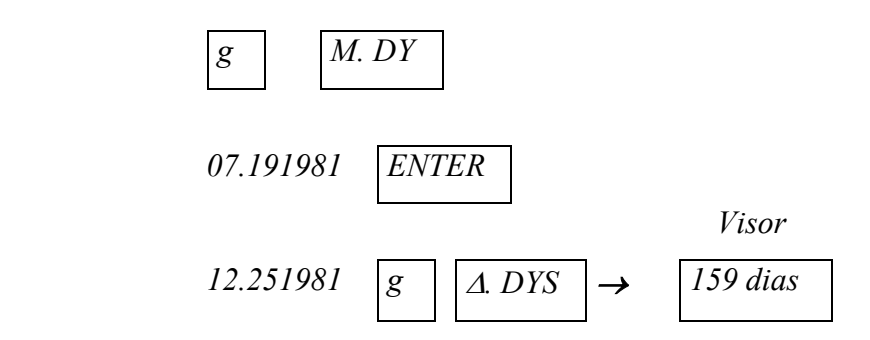

Observações: A respeito das operações calendário utilizando Datas Futuras ou Passadas.

 Para determinar a data e o dia, tendo decorrido um certo número de dias a partir de uma dada data:

1. Introduza a data fornecida e pressione  $|ENTER$ 

- 2. Introduza o número de dias
- 3. Se a data for no passado, pressione  $\overline{CHS}$
- 4. Pressione  $|g|$  DATE

A resposta calculada pela função  $\vert DATE \vert$  apresentada num formato especial. Os dígitos do mês e ano (ou dia, mês e ano) são isolados por separadores de dígitos, e o dígito à direita da resposta indica o dia da semana: 1 para segunda-feira e 7 para domingo.

#### Exemplo 3.10

Somar 159 dias à data 19/07/81

Solução:

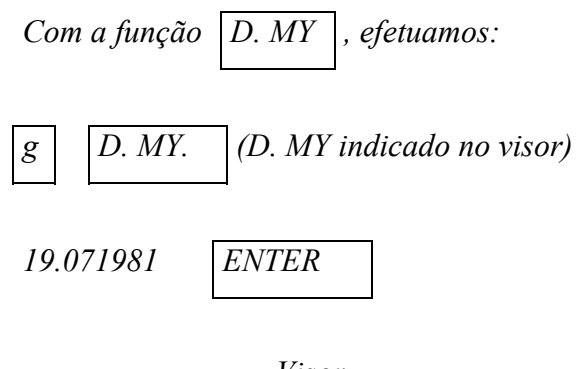

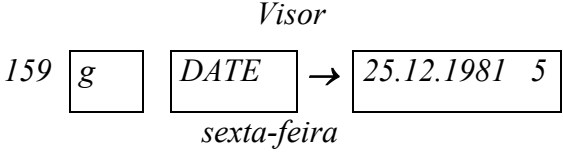

Observe: O visor vai mostrar ainda, à direita, o número 5, indicando que 25/12/1981 caiu numa 6ª feira, o 5º dia útil da semana.

#### Exemplo 3.11

Somar 6 dias à data 23/05/1995.

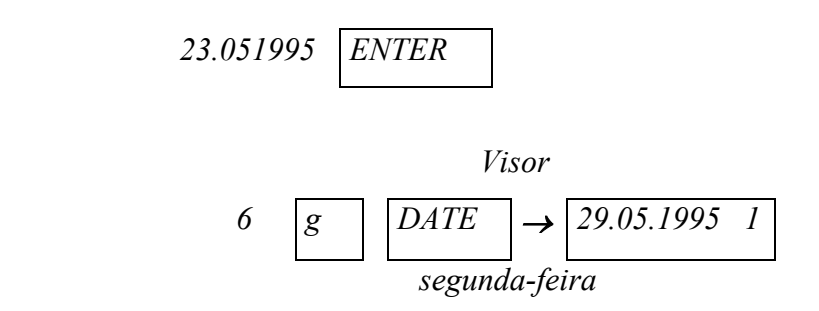

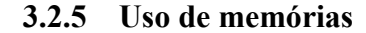

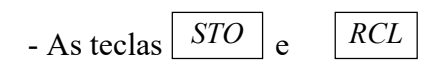

A tecla  $\left| STO \right|$  serve para guardar e operar valores nas 20 memórias fixas da máquina, indexadas de 0 a 9 e .0 a .9. STO

Assim,

$$
20 \quad \boxed{STO} \quad l \text{ (número 20 guardado na memória 1)}
$$
\n
$$
30 \quad \boxed{STO} \quad 2 \text{ (número 30 guardado na memória 2)}
$$
\n
$$
100 \quad \boxed{STO} \quad 3
$$

A tecla  $\left| RCL \right|$  serve para chamar os valores das 20 memórias (0 a 9 e .0 a .9)para o visor (memória x). RCL

Assim  $|RCL|$  1 (número 20, que estava na memória 1, é chamado para o visor).

Efetuando a somatória do conteúdo das memórias 1, 2 e 3 acima temos:

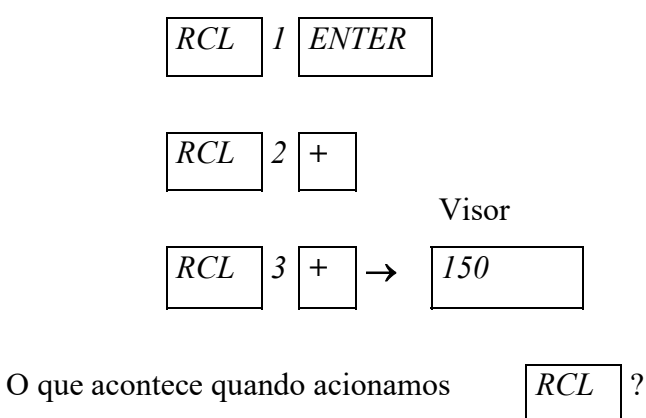

- o conteúdo da memória chamada é transferido para o visor (memória x)
- o conteúdo de x é transferido para y
- o conteúdo de y é transferido para z
- o conteúdo de z é transferido para t
- o conteúdo de t é perdido.

#### Exemplo 3.12

Avaliar a expressão:  $(5+4)^2/(2+1)^2$ 

Solução:

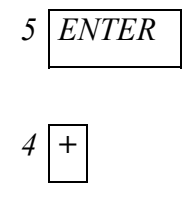

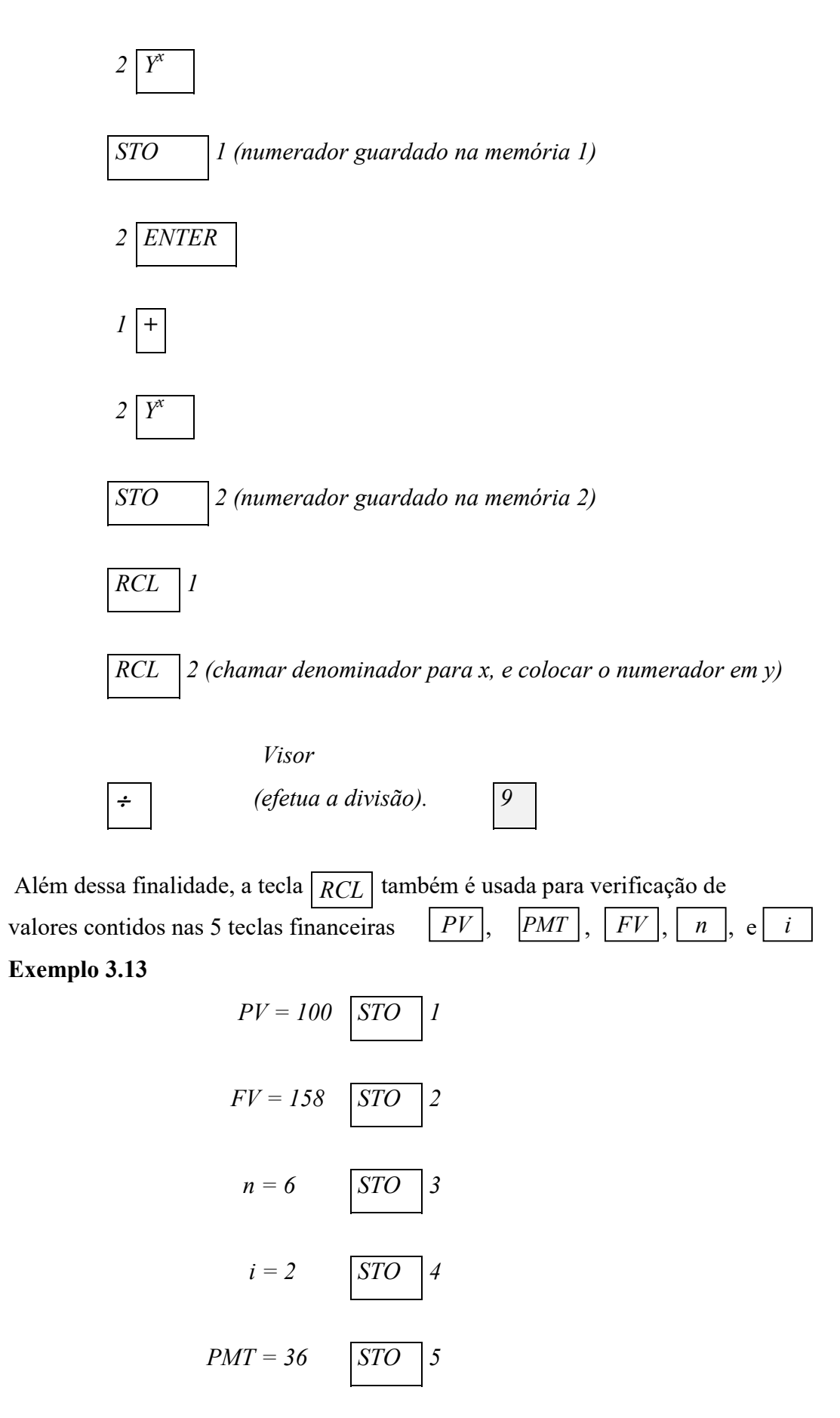

Fazendo a Digitação:

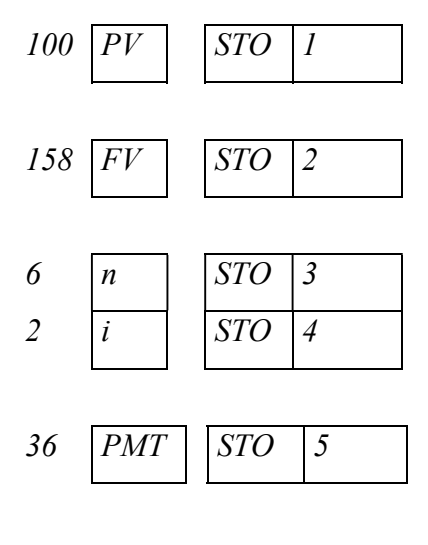

Recuperando o PV e FV:

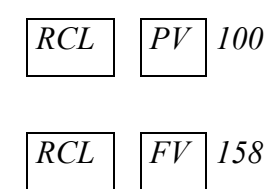

#### 3.2.6 Limpeza dos registros da máquina

A limpeza da HP-12C é feita através de diversas teclas ou funções, conforme explicado a seguir.

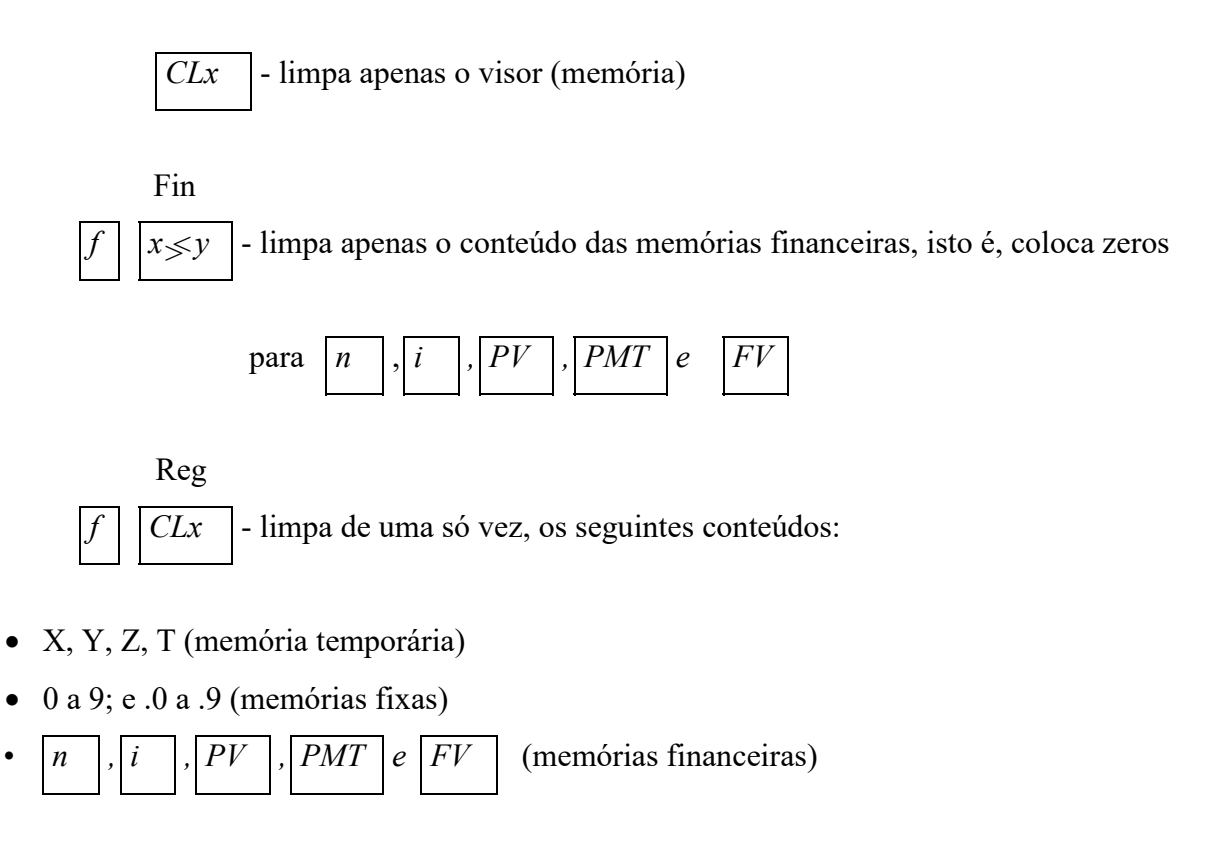

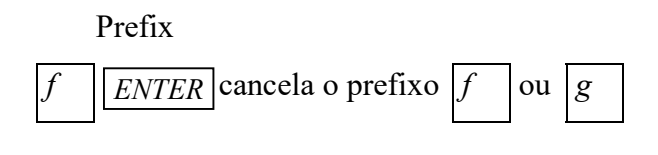

#### PRGM

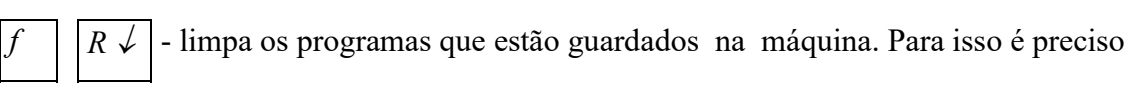

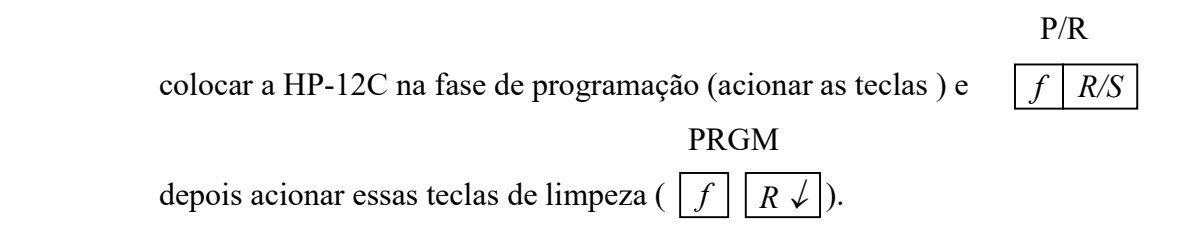

#### 3.2.7 As teclas financeiras

#### Convenções adotadas:

- número de períodos de capitalização, expresso em anos, semestre, trimestres, meses, dias. n
- taxa de juros por período de capitalização, expressa em percentagem. i

 valor do principal, ou seja, do capital inicial empregado. PV

 valor de cada prestação de série uniforme que ocorre em cada período. Essa série pode ser postecipada ou antecipada. PMT

 valor do montante após n períodos de capitalização, à taxa de juros i. FV

Se a função adotada for  $|END|$  a série uniforme será postecipada (ocorrerá nos fins dos períodos).

Figura 8: Fluxo de caixa de uma série postecipada

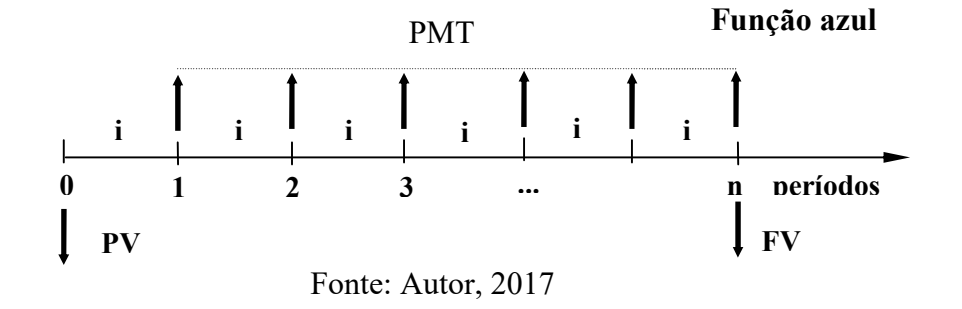

Este esquema obedece aos padrões clássicos da Matemática Financeira e foi adotado nas tabelas financeiras.

Se a função azul adotada for  $|BEG|$ a série será antecipada (ocorrerá nos inícios dos períodos), e a palavra BEGIN é indicada no visor.

Figura 9: Fluxo de caixa de uma série antecipada

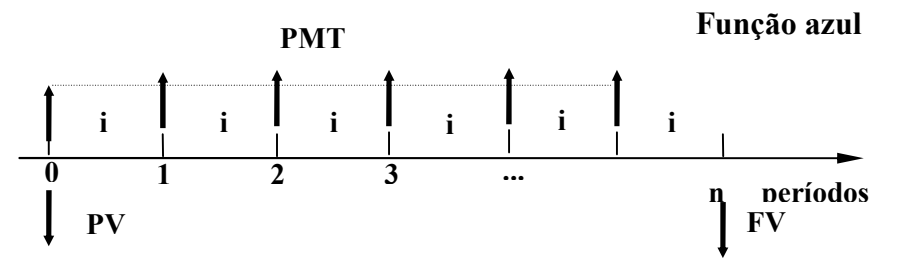

Fonte: Autor, 2017

Atenção: A máquina HP-12C sempre interrelaciona os 5 elementos: n, i, PV, PMT e FV.

Por exemplo, no caso de  $\vert PV \vert$ 

PV = valor atual de FV + valor atual da série uniforme PMT.

 Os problemas que envolvem 4 elementos são resolvidos com anulação do 5º elemento, que não participa do problema.

Os valos de n e i devem ser expressos em unidades compatíveis. (Se n estiver em meses, i deverá ser informado em % ao mês, se n estiver em dias, i será informado em % ao dia.

O valor de n não precisa ser inteiro; a máquina HP-12C aceita o valor fracionário.

É preciso convencionar-se o sinal para o fluxo de caixa.

#### 4. MATEMÁTICA FINANCEIRA: praticando com HP 12C

Neste último capitulo iremos resolver alguns problemas de matemática financeira de duas maneiras diferentes: manualmente e com a calculadora HP 12C. Esse procedimento visa desmistificar o uso da ferramenta fazendo a junção da teoria com a prática.

#### 4.1 Cálculo dos juros simples

A HP-12C calcula os juros simples na base de 360 dias e na base de 365 dias, simultaneamente. Você pode apresentar qualquer um dos resultados, como indicado em seguida. Além disso, se o valor dos juros acumulados estiver no visor, você poderá calcular a quantia total (montante), bastando pressionar +

#### Exemplo 4.1

Você possui um bom amigo que precisa de um empréstimo para iniciar um empreendimento e lhe pediu emprestado \$ 45.000,00 por 60 dias. Você emprestou o dinheiro a juros simples de 7% a.a.. No fim de 60 dias qual será os juros acumulados e a quantia total que ele lhe devolverá?

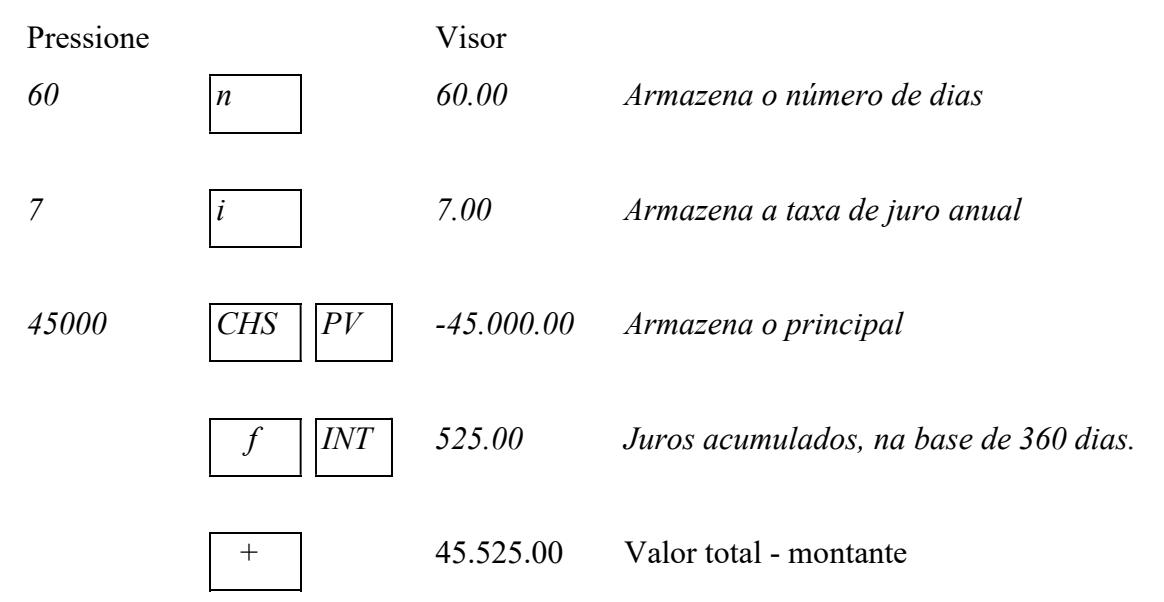

#### Exemplo 4.2

No exemplo anterior, seu amigo concordou em pagar 7% de juros, mas solicitou que você os calculasse na base de 365 dias. Qual deverá ser o valor dos juros acumulados e qual o valor a ser reposto?

Pressione Visor

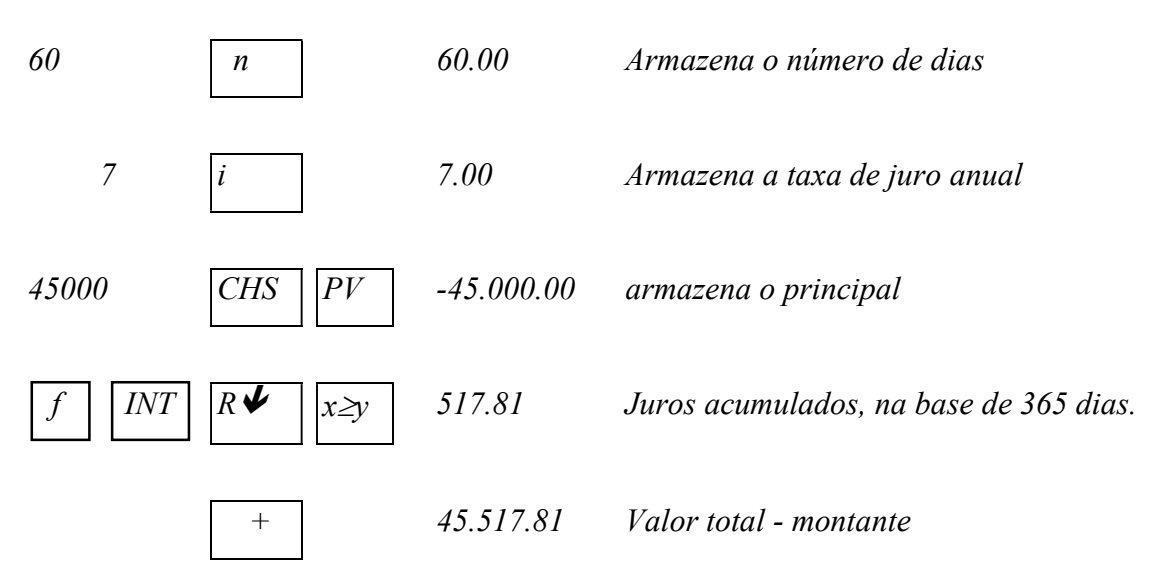

#### 4.2 Capitalização composta

Convém lembrar que para o uso da HP 12C, no regime de juros compostos, a unidade de referência do período deve ser a mesma da taxa de juros.

No caso do cálculo de FV, deverão ser seguidos os seguintes passos:

1. Inicialmente zere os registradores financeiros, pressionando f e CLX.

2. Insira os valores de n, i e PV, sempre iniciando com o valor depois a tecla.

3. Pressione a tecla FV .

Para o cálculo de qualquer um dos outros parâmetros financeiros, devemos proceder de modo análogo ao descrito acima. Passaremos agora a abordar diversos problemas, onde resolveremos de duas formas diferente: manualmente e com a HP 12C, para que o leitor consiga perceber a praticidade dessa ferramenta.

#### Exemplo 4.3

Determinar o montante acumulado no final de dois anos, ao se aplicar R\$1.000,00 à taxa de 9% a.a., capitalizados mensalmente.

#### Resolvendo manualmente

Inicialmente sempre teremos que verificar a taxa, como ela foi dada ao ano é necessário determinar seu valor ao mês. Para isso, basta dividir por 12.

 $i_m = 9\% / 12 = 0,75\%$  a.m.

Determinada a taxa mensal, aplicamos na fórmula:

$$
FV = PV (1 + i)^n
$$

Sendo:

 $PV = R$1.000,00; n = 2 anos = 24meses; i<sub>m</sub> = 0.75% a.m = 0.0075$ 

Assim temos,

 $FV = 1.000,00(1+0,0075)^{24}$  $FV = 1.000,00(1,0075)^{24}$  $FV = 1,000,00 \cdot 1,196414$ FV= R\$1.196,41

Notamos que apesar de ser um cálculo simples, tivemos que realizar alguns passos. Faremos esse mesmo cálculo utilizando a HP 12C e em seguida comparar o trabalho e resultados.

#### Resolvendo com a HP 12C

Inicialmente zeramos os registros pressionando f e CLX;

De posse da taxa mensal, procedemos da seguinte forma:

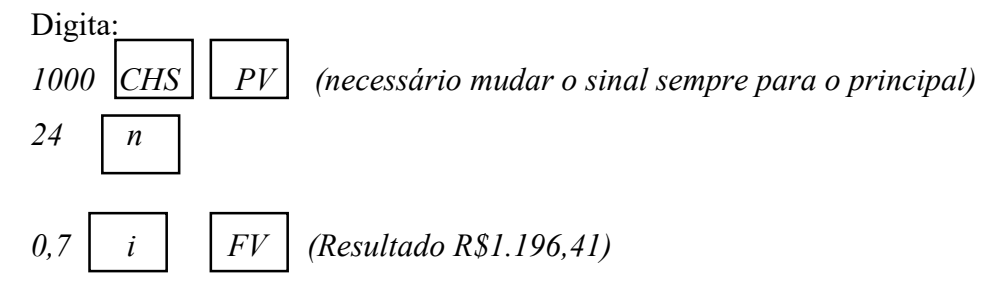

(Para descobrir qualquer uma das sentenças procede-se da mesma forma utilizando os valores e as teclas correspondentes).

#### Exemplo 4.4

Em que prazo um empréstimo de R\$ 55.000,00 pode ser quitado por meio de um único pagamento de R\$ 110.624,80 se a taxa de juros compostos cobrada for de 15% a.m?

#### Resolvendo manualmente

 $110.624,80 = 55.000,00 (1 + 0.15)^n$  $110.624.80/55.000.00 = 1.15<sup>n</sup>$  $2,01136 = 1,15^n$  $n =$  (log 2,01136)/(log 1,15)  $n = 5$  meses Com a HP 12C  $FV = PV (1 + i)^n$ 

 $FIN \mid$  (limpar os registros financeiros)

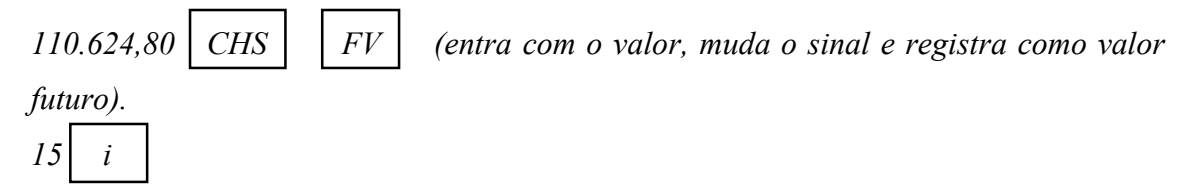

55.000  $|PV|$  (entra com um valor e registra em valor presente)

 $n \mid (resultado 5)$ 

( A tecla (CHS) sempre será utilizada após o valor a ser pago).

#### Exemplo 4.5

Uma pessoa depositou R\$ 2.000,00 em uma poupança. Dois meses depois, deposita mais R\$ 3.000,00 e, dois meses depois desse último, realiza uma retirada de R\$1.500,00. Qual será o saldo da poupança ao final do 6º mês, considerando que a taxa de juros seja de 2% a.m?

#### Resolvendo manualmente

Tabela 9: Planilha fluxo de caixa

| Planilha de fluxo de caixa |                    |                            |  |  |  |
|----------------------------|--------------------|----------------------------|--|--|--|
| Período                    | Receitas/Despesas  | Juros em relação ao 6º mês |  |  |  |
| $\theta$                   | R\$ 2.000,00 $(+)$ | $(1,02)^6$                 |  |  |  |
|                            | 0                  | $(1,02)^{5}$               |  |  |  |
| $\overline{2}$             | R\$ 3.000,00 $(+)$ | $(1,02)^4$                 |  |  |  |
| 3                          | 0                  | $(1,02)^3$                 |  |  |  |
| $\overline{4}$             | $R$1.500,00(-)$    | $(1,02)^2$                 |  |  |  |
| 5                          | 0                  | $(1,02)^{1}$               |  |  |  |
| 6                          | 9                  |                            |  |  |  |

Fonte: Autor, 2017

Com base na planilha teríamos os seguintes cálculos:

 $FV = 2000 \cdot (1,02)^6 + 3000 \cdot (1,02)^4 - 1500 \cdot (1,02)^2$  $FV = 2000 \cdot 1,126 + 3000 \cdot 1,082 - 1500 \cdot 1,04$  $FV = 2252 + 3246 - 1560$ 

 $FV = 5498 - 1560$ 

 $FV = 3938$  (valor aproximado devido aos arredondamentos)

# Com a HP 12C REG (limpar registros)

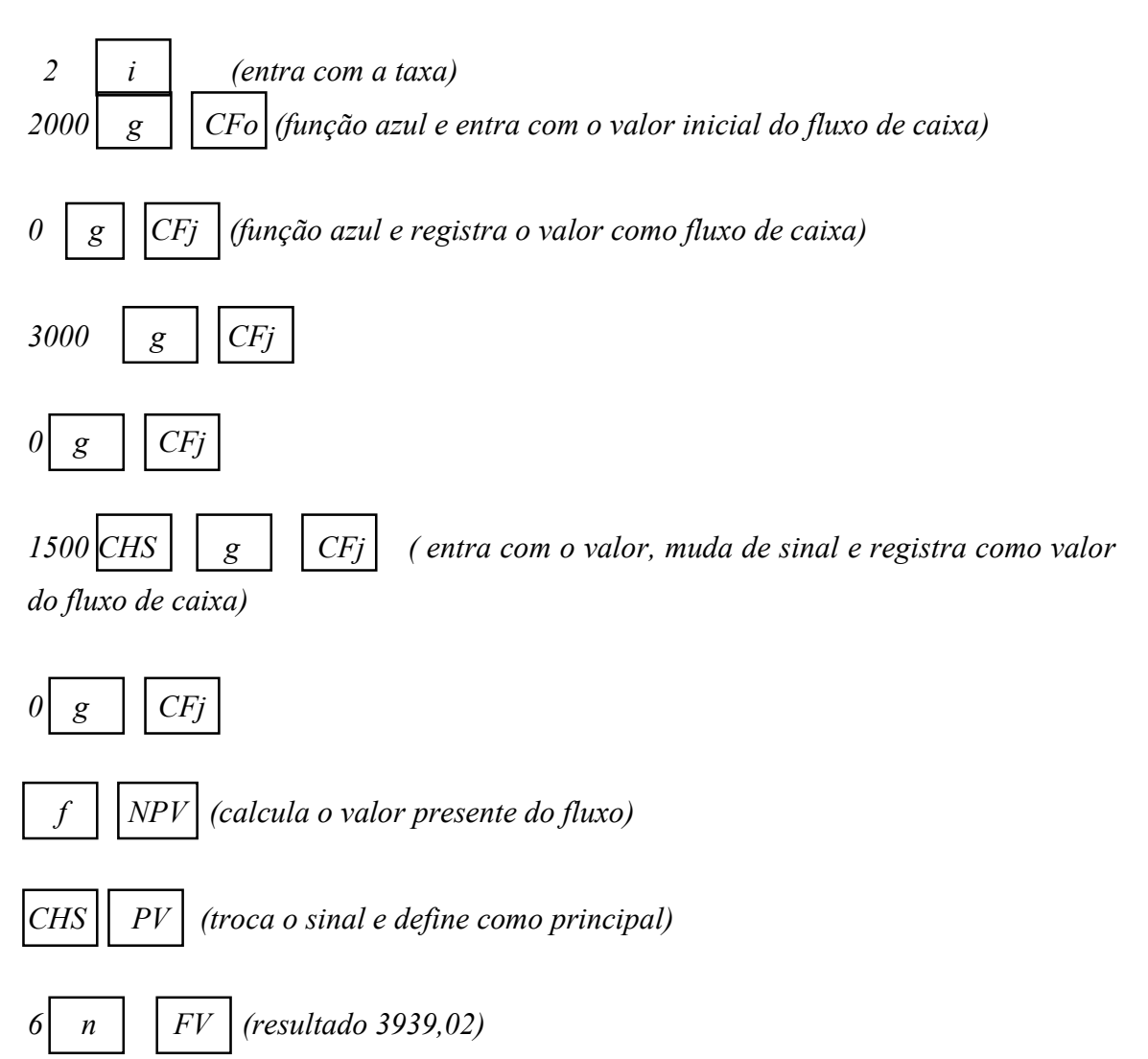

(Observem que o problema acima teve a inclusão de uma sequência de teclas diferentes (g), (CFo) e (CFj), isso aconteceu devido ao problema ser de série não uniforme, ou seja, meses que não foram pagas as prestações.)

#### Exemplo 4.6

Para um capital de R\$ 3.000,00, aplicado durante 80 dias a juros de 5% a.m, calcular o montante obtido no regime de juros compostos.

A primeira vista é um exercício simples, porém encontraremos alguma dificuldade de resolver quando formos transformar os dias para meses, vejamos:

$$
FV = PV (1 + i)^n
$$

 $FV = 3000 \cdot (1 + 0.05)^{80/30}$ 

 $FV = 3000 \cdot 1,05^{80/30}$  (como resolver essa potência?)

A utilização correta da calculadora que estamos estudando, facilita a solução,

vejam: f FIN (apagar memória financeira)

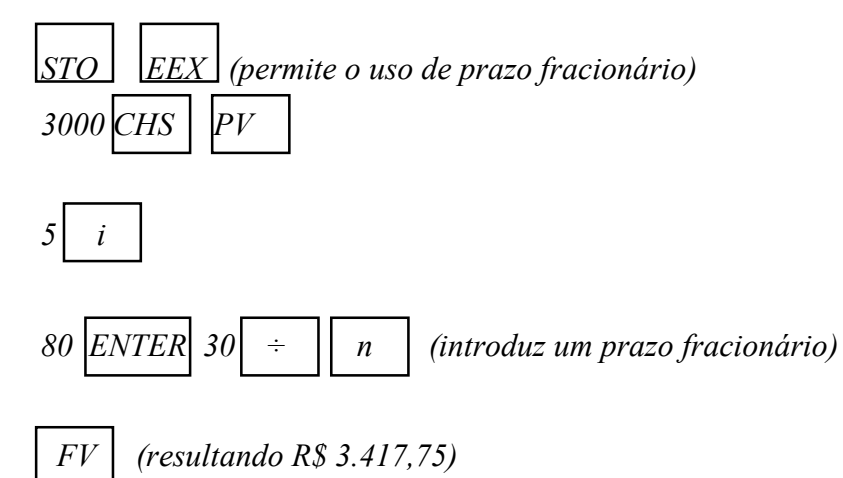

(Se o termo desconhecido do problema for o prazo da aplicação e se este prazo for um número fracionário, a HP 12C arredondará sempre para o número inteiro superior, neste caso, recomenda-se usar os logaritmos.)

#### Exemplo 4.7

 Calcular a taxa nominal ao ano, capitalizada mensalmente, que produz um montante de R\$1.933,15 a partir de um investimento de R\$ 1.200,00 aplicado pelo prazo de 3 anos.

Como taxa e prazo foi dado em anos, mas a capitalização é mensal, teremos que deixar todos em uma mesma unidade.

 $1.933,15 = 1.200,00 \cdot (1 + i/12)^{12x3}$  $1.933,15/1.200,00 = (1 + i/12)^{36}$  $(1,611)^{1/36} - 1 = i/12$  (como resolver a potência manualmente?)  $FV = PV (1 + i)^n$ 

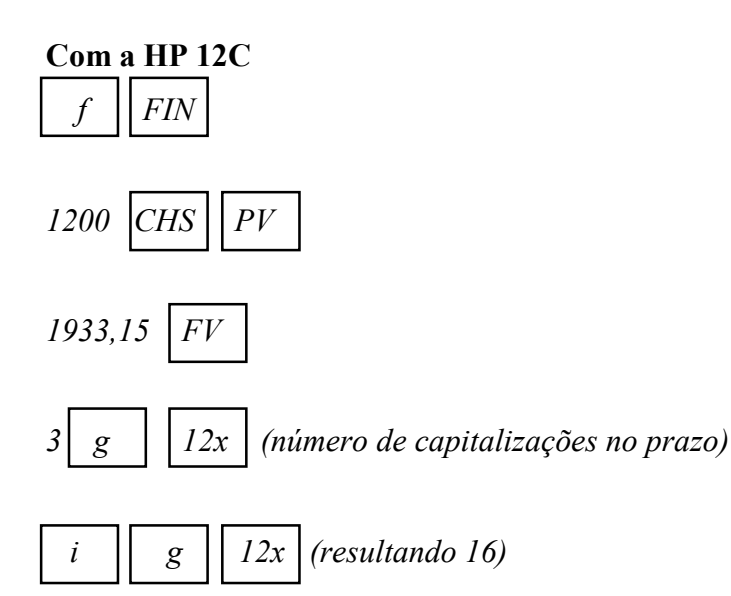

Uma aplicação de R\$500,00 foi efetuada em 12/03/2013 para resgate em 02/12/2015. Para uma taxa nominal de 12% a.m. com capitalização diária, calcular o valor do resgate. (considerar o ano civil: 365 dias)

#### Resolvendo manualmente

2013: 294 dias de capitalização

2014: 365 dias de capitalização

2015: 336 dias de capitalização

Totalizando: 995 dias

O problema nos dá a taxa nominal mensal e capitalização diária, então é necessário fazer mudanças.

 $FV = 500 \cdot (1 + 0.12/30)^{995}$  $FV = 500 \cdot (1 + 0.004)^{995}$  $FV = 500 \cdot (1.004)^{995}$  $FV = 500 \cdot 53{,}094$  (valor arredondado)  $FV = 26.547,00$  $FV = PV (1 + i)^n$ 

Resolvendo com a HP 12C

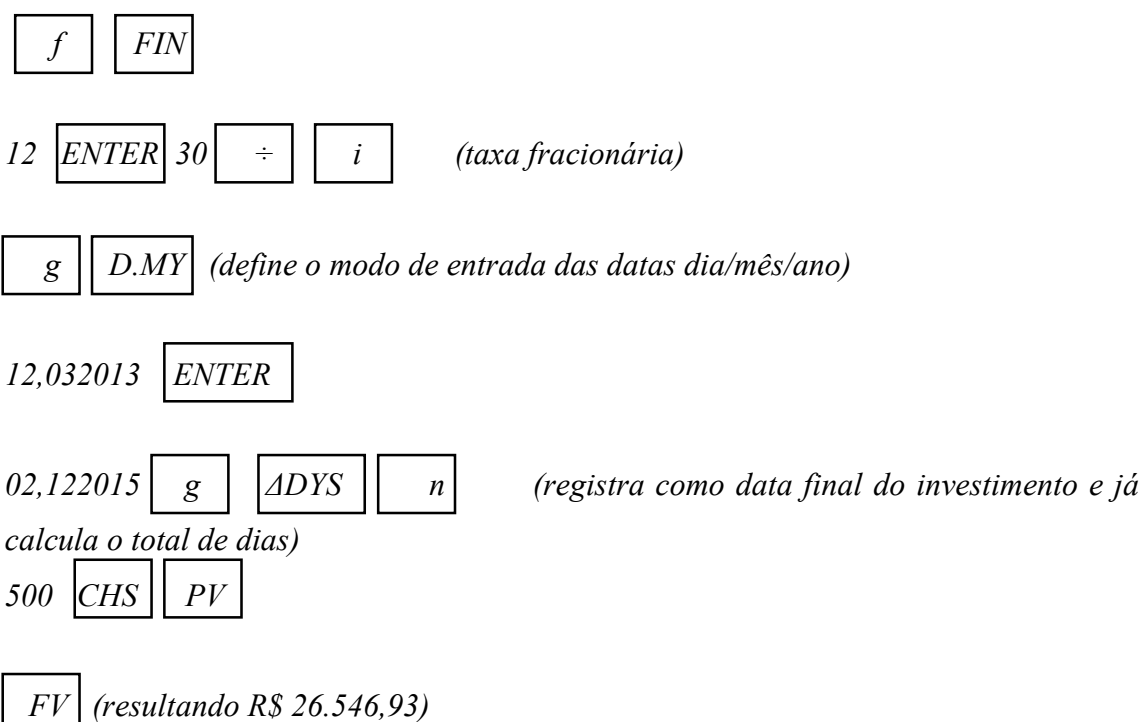

Uma pessoa deposita todos os meses (sempre na mesma data) R\$500,00 na caderneta de poupança, sabendo-se que esses depósitos são remunerados com taxa de 0,5% a.m., determinar qual o valor que essa pessoa terá em um ano.

#### Resolvendo manualmente

Utilizando a fórmula para o cálculo de prestações que é:

$$
PMT = PV \cdot \frac{(1+i)^n \cdot i}{(1+i)^n - 1}
$$

Onde:

 $PMT = R$500 (valor das prestações)$ FV valor futuro  $i = 0.5\%$  a.m. = 0,005  $n = 1$ ano = 12 meses Então calculando o valor temos:  $FV = PMT[(1+i)^n -1]/i$  $FV = 500[(1+0,005)^{12} - 1]/0,005$  $FV = 500[(1,005)^{12} - 1]/0,005$  $FV = 500[1,0616778119 - 1] / 0,005$  $FV = 500 \cdot 0.0616778119 / 0.005$  $FV = 30,8389059322 / 0,005$  $FV = R$6.167,78$  (aproximadamente)

#### Resolvendo com a HP 12C

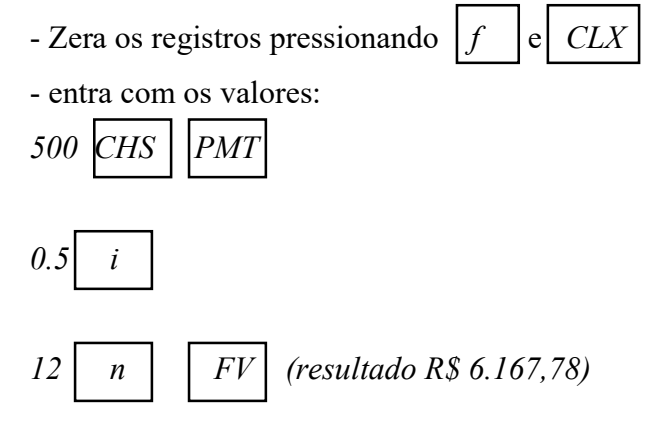

Um bem cujo preço à vista é de R\$ 5.000,00 será pago em oito prestações mensais iguais pagas ao fim de cada mês. Considerando que os juros compostos cobrado são de 6% a.m., e que no ato da compra foi dada uma entrada de 20% juntamente com a primeira prestação, calcular o valor das prestações.

#### Resolvendo manualmente

Notem que PV = 4.000,00, pois foi concedida uma entrada de 20% dos R\$ 5.000,00 e além disso, uma prestação foi paga no ato dessa compra, então teremos:

$$
PMT = PV \cdot \frac{(1+i)^n \cdot i}{(1+i)^n - 1}
$$
, sendo PV = 4000 - PMT. Assim:  
4000 - PMT = PMT[1 - 1/(1 + 0,05)<sup>7</sup>]/0,05 (expoente 7, pois uma prestação já foi  
paga)  
200 - 0,05 PMT = PMT[1 - 0,71068133] ( alguns passos foram omitidos)  
200 - 0,05 PMT = 0,28931867 PMT  
200 = 0,33931867 PMT  
PMT = 200/0,33931867  
PMT = 589,42  
Um cálculo complexo para ser feito, manualmente, por um aluno

#### Com a HP 12C

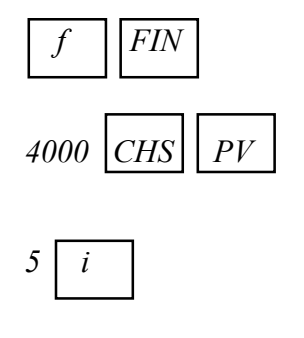

8 n

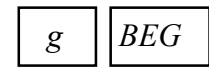

 $g$  |  $BEG$  |  $PMT$  (calcula o valor da prestação antecipada) (resultando R\$589,42)

Uma pessoa pode abater R\$ 7.500,00 se entregar seu carro usado na compra de um veículo novo, cujo valor à vista é R\$ 25.000,00. O saldo será pago por meio de uma determinada entrada. Mais 18 prestações mensais postecipadas de R\$400,00. Considerando que foram aplicados juros de 6% a.m., calcular o valor da entrada.

Mais uma vez podemos observar que se trata de um problema complexo para alunos do ensino básico (fundamental e médio), vejamos a solução:

$$
PMT = PV \cdot \frac{(1+i)^n \cdot i}{(1+i)^n - 1}, \text{ onde } PV = 25.000 - 7.500 - E \text{ (entrada)}
$$
  
17.500 - E = 400[1 - 0,350343791]/0,06 (passos omitidos)  
17.500 - E = 400[0,649656209]/0,06  
17.500 - E = 259,8624835/0,06  
17.500 - E = 4.331,04  
E = 17.500 - 4.331,04  
E = 13.165,96

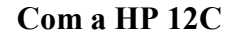

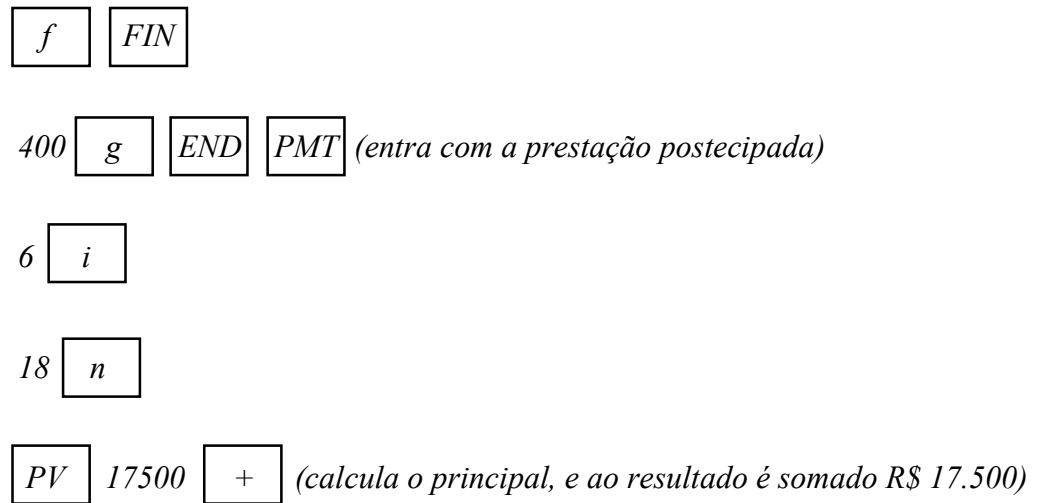

Resultando R\$ 13.168,96 (a diferença é por conta de arredondamentos da HP 12C)

Faremos agora um exemplo de amortização utilizando a tabela Price, apresentado no capitulo anterior.

Um capital no valor de \$1.000,00 foi financiado em 4 prestações (1 a cada ano) a uma taxa de juros nominal de 8% a.a., pelo Sistema Price. Determine qual o valor dos juros e da amortização do 1º período.

#### Resolvendo manualmente

Utilizando a fórmula  $(1+i)^n - 1$  $\frac{(1+i)}{2i}$  $(i)^n = PV \cdot \frac{(1+i)^n \cdot (1+i)^n}{(1+i)^n}$ n i  $PMT = PV \cdot \frac{(1+i)^n \cdot i}{n}$  e fazendo algumas operações matemáticas, obtemos PMT = 301,92, para PV = 1000, n = 4 e i =  $8\%$  a.a.

E chegaremos após vários cálculos na seguinte tabela:

|                     |                                 |                    | Saldo                                                 | Pagamentos no final do ano |          |             |                                                  |
|---------------------|---------------------------------|--------------------|-------------------------------------------------------|----------------------------|----------|-------------|--------------------------------------------------|
| Ano                 | Saldo<br>no<br>inicio<br>do ano | Juros<br>do<br>ano | no final<br>do<br>ano<br>antes<br>do<br>pagame<br>nto | total                      | juros    | amortização | Saldo no<br>final do ano,<br>após o<br>pagamento |
| $\boldsymbol{0}$    |                                 |                    |                                                       |                            |          |             | 1.000,00                                         |
| $\mathbf{1}$        | 1.000,0                         | 80,00              | 1.080,0                                               | 301,92                     | 80,00    | 221,92      | 778,08                                           |
|                     | $\overline{0}$                  |                    | $\theta$                                              |                            |          |             |                                                  |
| $\overline{2}$      | 778,08                          | 62,25              | 840,33                                                | 301,92                     | 62,25    | 239,67      | 538,40                                           |
| 3                   | 538,40                          | 43,07              | 581,48                                                | 301,92                     | 43,07    | 258,85      | 279,56                                           |
| $\overline{4}$      | 279,56                          | 22,36              | 301,92                                                | 301,92                     | 22,36    | 279,56      | 0,00                                             |
| Soma dos pagamentos |                                 |                    | 1.207,68                                              | 207,68                     | 1.000,00 |             |                                                  |

Tabela 10: Cálculo de Amortização pela tabela PRICE

É fácil notar que os juros do ano foram obtidos aplicando a taxa de 8% a.a. (Taxa nominal) sobre cada saldo no inicio do ano e que as amortizações são o resultado da subtração entre o valor da prestação e os juros do ano.

Apesar de parecer simples, mas vale lembrar que a maioria dos cálculos foram omitidos, já que o intuito aqui é verificar a praticidade da ferramenta HP 12C e que

Fonte: Puccini, 2006

estamos lidando com um público que detém um conhecimento prévio do assunto. Então vamos ver como ficaria utilizando-a.

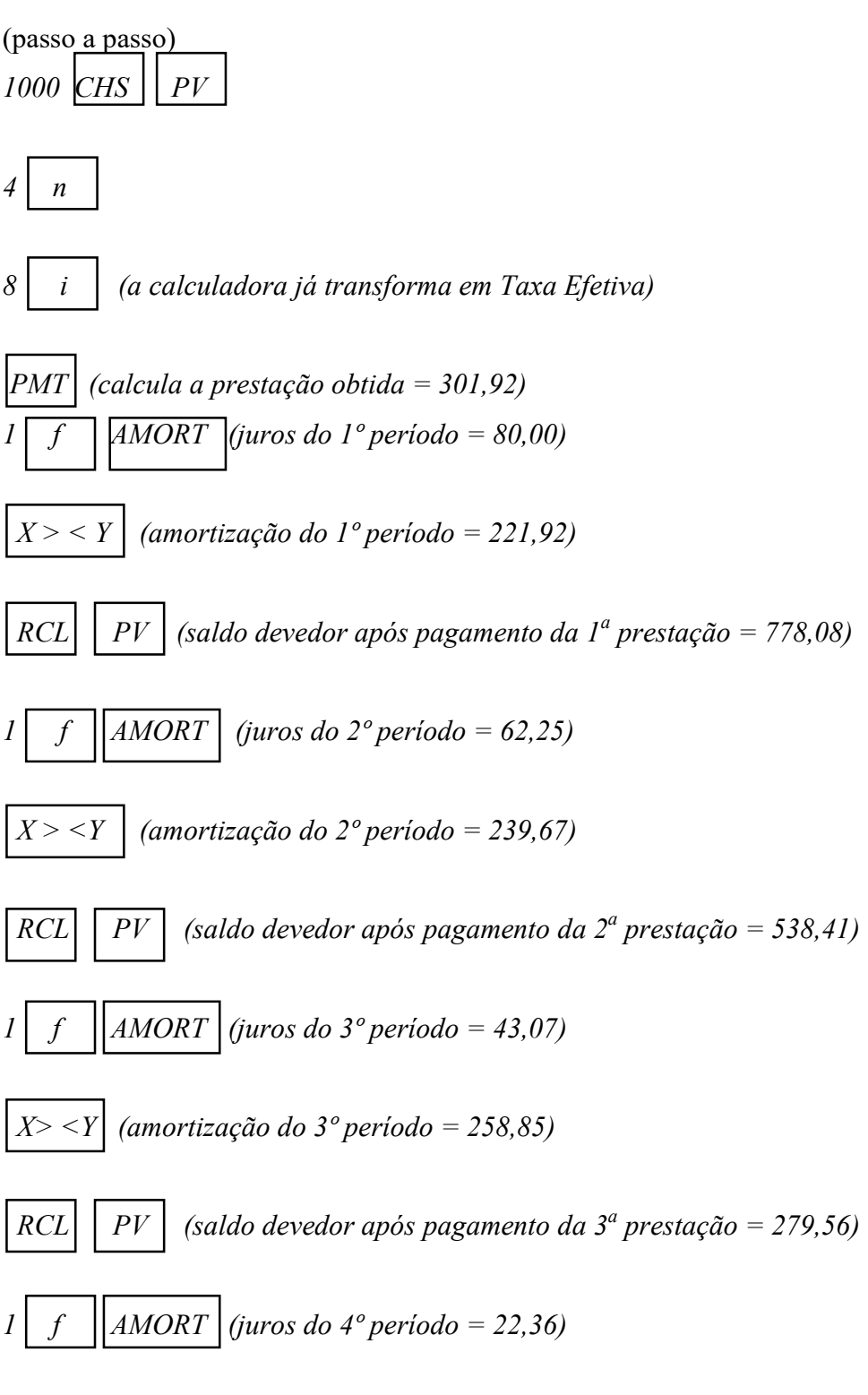

 $X > \langle Y |$  (amortização do 4<sup>°</sup> período = 279,56)

#### Resolvendo com a HP 12C

 $\vert RCL \vert \vert PV \vert$  (saldo devedor após pagamento da 4<sup>ª</sup> prestação = 0,00)

Comparando os dois resultados temos como resposta para nosso problema R\$80,00 de juros e R\$221,92 de amortização no 1º período.

A tecla STO serve para guardar e operar valores nas 20 memórias fixas existentes na máquina HP 12C. Essas memórias serão armazenadas de 0 a 9 e .0 a .9. A tecla RCL serve para chamar os valores de cada uma das 20 memórias para o visor.

#### Exemplo 4.13

Ao aplicar um capital de R\$ 2000,00, no sistema de juros compostos a uma taxa de 1,4% ao mês' qual será o montante obtido após quatro anos? (use  $1.014^{48} = 1.949$ )

## Resolvendo manualmente

Escrevendo a taxa na forma decimal, temos:

 $i=1,4/100$  $i=0.014$ convertendo o tempo em meses para ficar na mesma unidade da taxa:  $4x12=48$ (meses) Cálculo do montante  $M = c_1 (1+i)^t$ Onde:  $c= 2000$  $i = 0.014$  $t = 48$  $M=c$ . $(l+i)^t$  $M=2000.(1+0.014)^{48}$  $M=2000.1,014^{48}$ M=2000.1,949 M=3898,09

# Resolvendo com a HP 12C

FV

 $2000$  CHS  $||PV|$  (entra com o capital, aperta CHS para trocar o sinal e depois aperta PV)  $48 \mid n \mid$ (entra com o tempo e aperta a tecla n)  $CHS$ 

 $\left[0,0.014\right]$  i  $\left[$  (entra com a taxa e aperta a tecla i, em seguida aperta FV) i

(obtém-se o resultado R\$3898,09)

(UFPE)-Um banco paga juros compostos de 6% ao ano. Se um cliente lucrou R\$ 1700,00 com uma aplicação de R\$ 5000,00, quanto tempo o capital ficou aplicado? (use  $ln(1,34) = 0.3$ ;  $ln(1,06) = 0.06$ )

#### Resolvendo manualmente

O cliente lucrou R\$ 1700,00 com uma aplicação de R\$ 5000,00, a uma taxa anual de juros compostos 6%, temos:  $c = 5000$ , j=1700, M=6700(5000 + 1700) e

 $i=6\%=0.06$  $M=c$ . $(l+i)^t$  $6700 = 5000 \cdot (1+0.06)^t$  $6700/5000 = 1,06<sup>t</sup>$  $1,34 = 1,06^t$  $t = log_{1.06}l, 34$ Mudando a base do logaritmo para base e, temos:  $t = log_{1.06}l, 34$  $t = ln(1,34)/ln(1,06)$  $t = 0.3/0.06$  $t = 5$ 

Resolvendo com a HP 12C

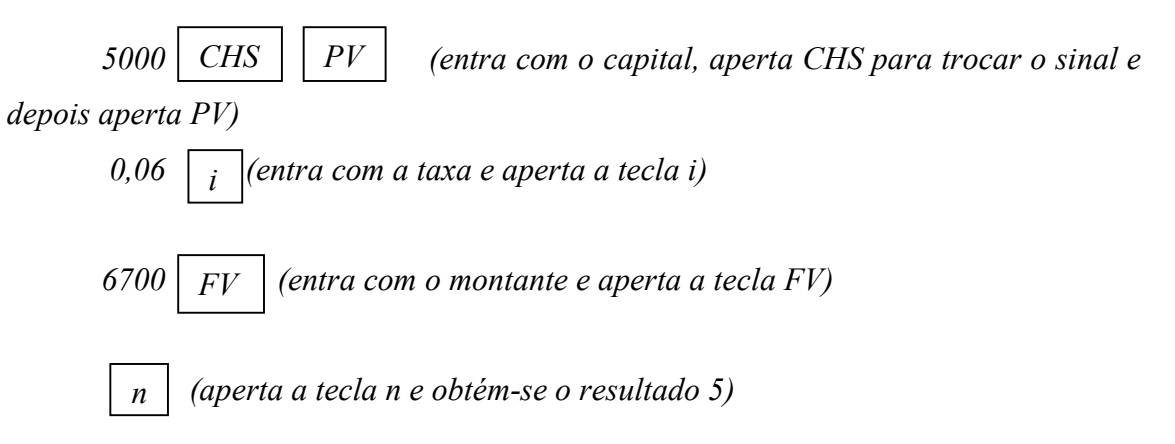

#### Exemplo 4.15

(ENEM) Arthur deseja comprar um terreno de Cléber, que lhe oferece as seguintes possibilidades de pagamento:

- opção 1: Pagar à vista, por R\$ 55000,00;

- opção 2: Pagar a prazo, dando uma entrada de R\$30000,00, e mais uma prestação de R\$26000,00 para dali a 6 meses;

- opção 3: Pagar a prazo, dando uma entrada de R\$ 20000,00, mais uma prestação de R\$ 20000,00, para dali a 6 meses, e outra de R\$ 18000,00 para dali a 12 meses da data da compra;

- opção 4: Pagar a prazo dando uma entrada de R\$ 15000,00 e o restante em 1 ano da data da compra, pagando R\$ 39000,00;

- opção 5: pagar a prazo, dali a um ano, o valor de R\$ 60000,00;

Arthur tem o dinheiro para pagar à vista, mas avalia se não seria melhor aplicar o dinheiro do valor à vista (ou até um valor menor), em um investimento, com rentabilidade de 10% ao semestre, resgatando os valores à medida que as prestações da opção escolhida fossem vencendo.

Após avaliar a situação do ponto de vista financeiro e das condições apresentadas, Arthur concluiu que era mais vantajoso financeiramente escolher a opção:

a) 1 b) 2 c) 3 d) 4 e) 5

#### Resolvendo manualmente:

Considerando o capital de R\$ 55000,00 e analisando cada opção temos:

Opção 1: Arthur utilizará todo o pagamento à vista.

Opção 2: pagando R\$ 30000,00 de entrada, Arthur poderá investir R\$ 25000,00 por 6 meses e obter o seguinte montante:

 $M=25000$ . $(1+0.1)^{1}=27500$   $\rightarrow$ R\$ 27500,00

Após 6 meses ele poderá pagar a prestação e ainda lhe sobrará R\$ 1500,00 (27500- 26000)

Investindo esse capital por 6 meses, Arthur irá obter:

 $M=1500.(1+0.1)^{1}=1650$   $\rightarrow$ R\$1650.00

Logo, após 12 meses o terreno estará pago e ainda lhe sobrará R\$ 1650,00.

Opção 3: pagando R\$ 20000,00 de entrada, Arthur poderá investir R\$ 35000,00 por 6 meses e obter o seguinte montante:

 $M=35000.(1+0.1)^{1}=38500 \longrightarrow R\$  38500,00

Ao realizar o pagamento da prestação de R\$ 20000,00, Arthur ainda poderá investir R\$ 18500,00 (38500-20000) por 6 meses e obter o seguinte montante:

 $M=18500.(1+0.1)^{1}=20350$   $\rightarrow$ R\$ 20350,00

Logo, após 12 meses ele poderá pagar a última prestação e ainda lhe sobrará R\$2350,00.

Opção 4: pagando R\$ 15000,00 de entrada, Arthur poderá investir R\$ 40000,00 por 12 meses e obter o seguinte montante:

 $M=40000 \cdot (1+0.1)^2 = 48400 \rightarrow R\$  48400,00

Logo, após 12 meses ele poderá pagar a prestação e ainda lhe sobrará R\$9400,00.

Opção 5: Arthur poderá investir R\$ 55000,00 por 12 meses e obter o seguinte montante:

 $M=55000.(1+0.1)^2=66550 \rightarrow R\$  66550,00

Logo, após 12 meses ele poderá pagar o terreno e ainda lhe sobrará R\$6500,00. Assim, para Arthur a opção 4 é a mais vantajosa financeiramente, pois após 12 meses ele terá o terreno e mais R\$9400,00.

#### Resolvendo com a HP 12C

Nesse problema iremos omitir os passos, pois todas as opções, depois da primeira, resolvem-se com a sequência descrita abaixo.

 $|PV|$  (entra com o capital, aperta CHS para trocar o sinal e depois aperta PV)  $CHS$ 

 (entra com o tempo e aperta a tecla n) n

i

(entra com a taxa e aperta a tecla i, em seguida aperta FV)

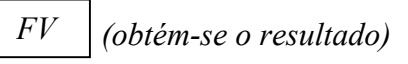

#### Exemplo 4.16

(Enem) João deseja comprar um carro cujo preço à vista, com todos os descontos possíveis, é de R\$ 21000,00, e esse valor não será reajustado nos próximos meses. Ele tem R\$ 20000,00, que podem ser aplicados a uma taxa de juros compostos de 2% ao mês, e escolhe deixar todo o seu dinheiro aplicado até que o montante atinja o valor do carro.

Para ter o carro, João deve esperar:

- a) Dois meses, e terá a quantia exata
- b) Três meses, e terá a quantia exata
- c) Três meses, e ainda sobrarão, aproximadamente, R\$ 225,00
- d) Quatro meses, e terá a quantia exata
- e) Quatro meses, e ainda sobrarão, aproximadamente, R\$ 430,00

#### Resolvendo manualmente

$$
M = c \cdot (1 + i)^t
$$
  

$$
M = 20000(1 + 0.02)^t
$$

 $M = 20000$ . 1,02<sup>t</sup>

Calculando o montante para cada mês citado nas alternativas teríamos :

Para  $t = l$ :  $M = 20000$ .  $1,02<sup>1</sup> = 20400$ 

Para  $t = 2$ :

$$
M = 20000. I, 02^2 = 20000. I, 0404 = 20808
$$

Para  $t = 3$ 

 $M = 20000$ .  $1,02<sup>3</sup> = 20000$ .  $1,061208 = 21224,16$ 

Logo em três meses, o montante é aproximadamente R\$225,00 maior que o valor do carro. Alternativa correta C.

#### Resolvendo com a HP 12C

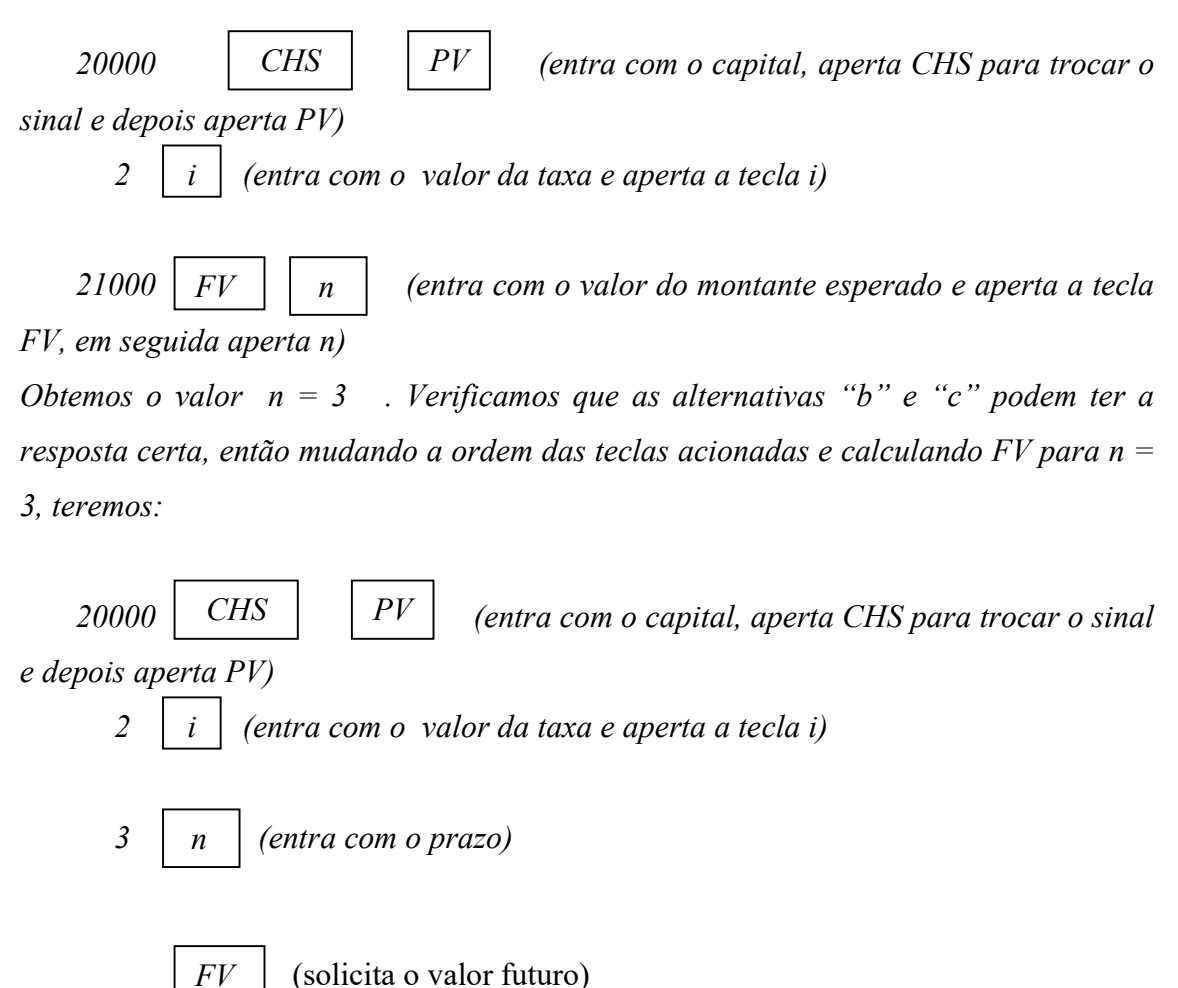

Obteremos o valor 21224,16, logo alternativa c.

Concluímos que mesmo tendo de refazer as operações é muito mais prático usar a HP 12C.
Para encerrar, vejamos agora duas questões resolvidas do livro de ensino médio # contato matemática v.3, onde destaca-se a abordagem da matemática e o uso da calculadora para resolução de questões.

Figura 10: Atividade resolvida R11

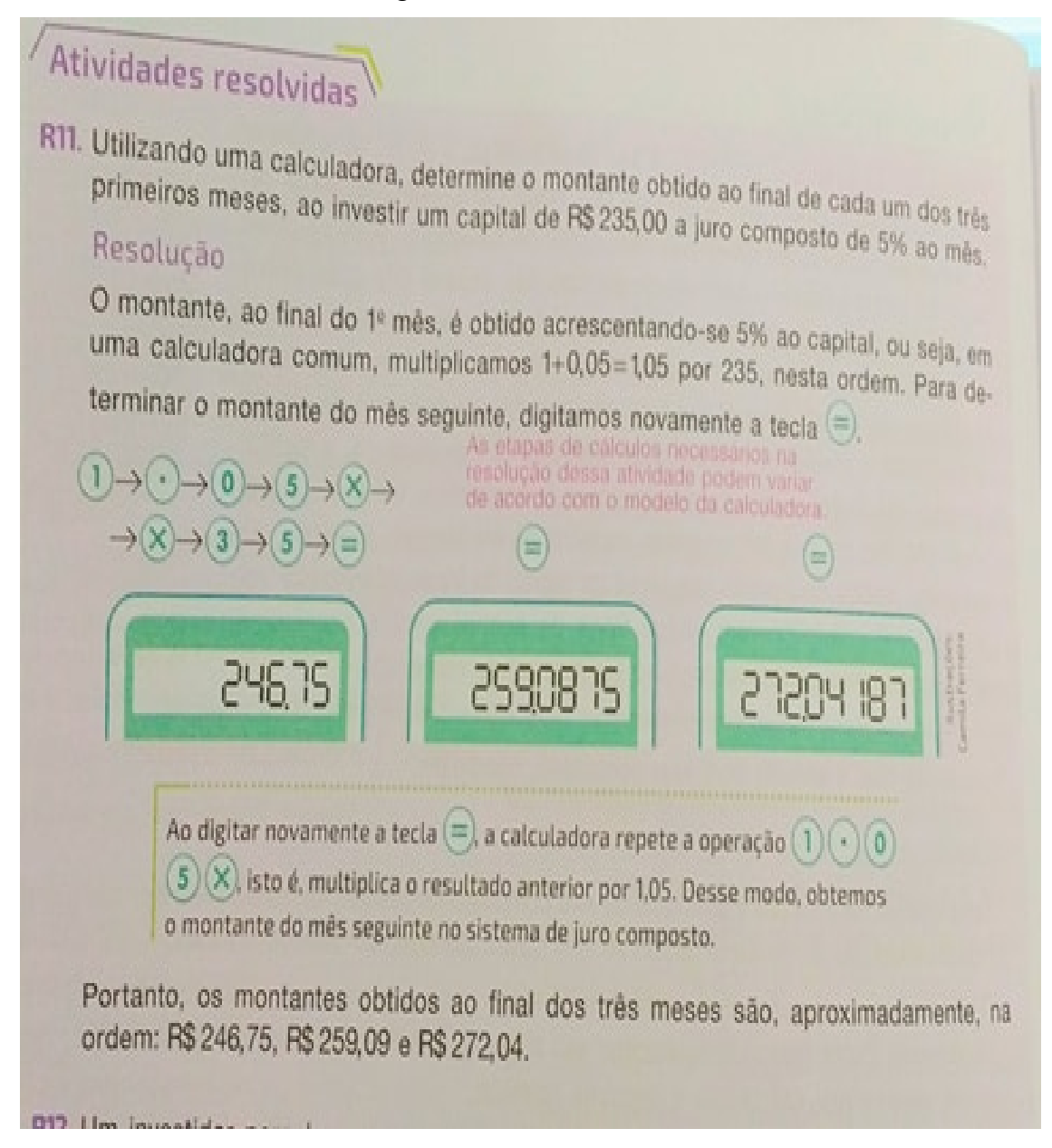

### Fonte: Souza, 2016, p.26

Nessa questão o autor solicita o uso da calculadora por parte dos alunos e, além disso, mostra a sequência de teclas que o aluno deve utilizar para atingir o resultado esperado. Notem que a mesma questão pode ser facilmente utilizada com a HP 12C, para isso, basta realizar os procedimentos descritos a seguir, para  $n = 1$ ,  $n = 2$  e  $n = 3$ .

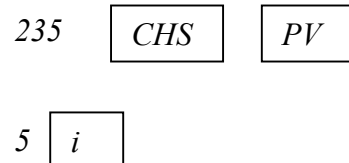

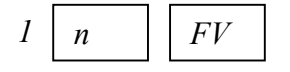

## Figura 11: Atividade resolvida R15

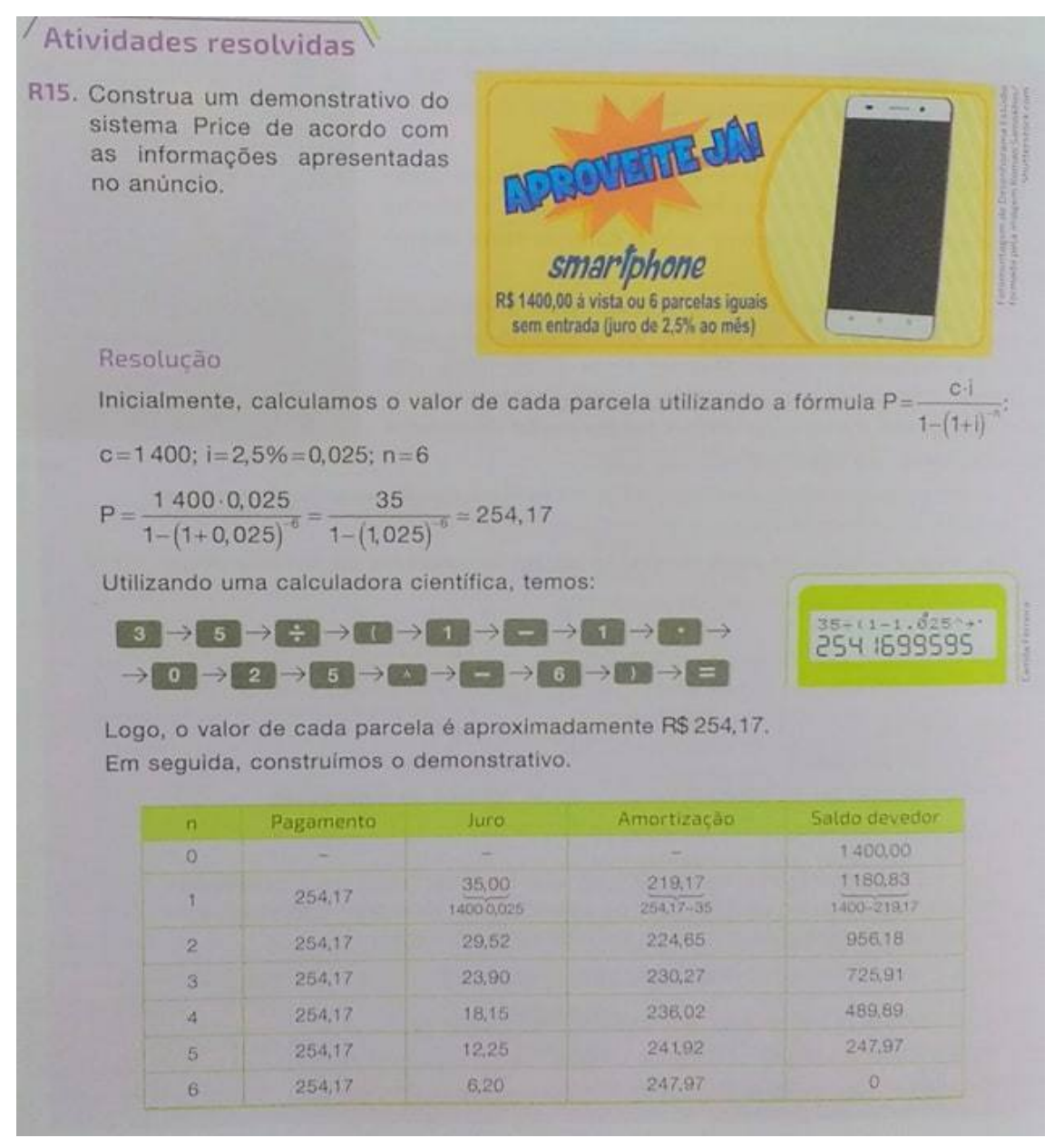

Fonte: Souza, 2016, p.32

A forma de resolver utilizando a HP 12C para este tipo de questão foi enfatizada no exemplo 4.12

Todas as questões, apresentadas neste trabalho, são exemplos nítidos da preocupação que vários autores de livros didáticos e alguns sistemas de avaliações, têm demonstrado com o fato de utilizar ou não a calculadora em sala de aula em dias de avaliações, tendo em vista a necessidade de se utilizar a calculadora como ferramenta

que irá contribuir para o ensino da matemática em sala de aula e o conseqüente desenvolvimento do aluno.

# CONSIDERAÇÕES FINAIS

Este trabalho foi desenvolvido com o intuito de mostrar aos professores e alunos o quão importante é a matemática financeira, associada às novas tecnologias, para nossas vidas. Porém muitos de nossos professores dispensam essas ferramentas tecnológicas de suas aulas, não sabemos se por desconhecer como utilizar ou simplesmente, para que o aluno não disponha de facilidades para se trabalhar com matemática.

Espera-se que este trabalho consiga atingir os nossos educadores e que estes entendam a necessidade do uso das calculadoras na vida de seus alunos. Vale salientar mais uma vez que, se um órgão cuja função seria avaliar alunos para analisar como anda o grau de suas habilidades em disciplinas específicas, como a matemática, entendeu que nossos alunos melhoraram com uso de mídias eletrônicas, não seremos nós professores a questionar o uso delas.

 A parte final do trabalho serve para que todos que o utilizem possam verificar a simplicidade na resolução dos problemas quando utilizamos a HP-12C, porém sem deixar de lado o cálculo feito manualmente para que os alunos tenham a curiosidade de verificar se seus resultados estão certos, e com isso, desenvolvam um senso crítico a respeito do assunto.

Todos os exemplos aqui apresentados foram escolhidos para que o professor ou até mesmo o aluno consiga seguir uma linha de raciocínio para que não aconteça de assuntos ficarem desconectados, porém pode ter ocorrido em algum momento tal desconexão.

Concluímos desse breve estudo que o ensino de matemática financeira utilizando a HP 12C é bem mais interessante para o aluno, tendo em vista que cálculos seriam mínimos, e nos dias atuais, isso que prende a atenção deles. Além disso, estes alunos estão sendo educados, para em um futuro não tão distante, assumirem lugares na sociedade em que terão de tomarem decisões mais rápidas, e que o tempo poderá ser um limitador de oportunidades, então não vejo problema em treinar o aluno na escola para que sejam profissionais melhores.

# REFERÊNCIAS

BRASIL, Novas tecnologias facilitam a aprendizagem escolar , 09 jul. 2014. Disponível em: < http://www.brasil.gov.br/educacao/2014/07/novas-tecnologiasfacilitam-aprendizagem-escolar >. Acesso em: 22 out. 2017

DANTE, Luiz Roberto. Matemática: projeto Teláris, Ensino Fundamental. São Paulo:Ática, 2016.

GIMENES, Cristiano Marchi. Matemática Financeira com HP 12C e excel: Uma abordagem descomplicada, 2ª Ed. São Paulo: Pearson, 2010.

GOOGLE, Símbolos das lojas de aplicativos, 2017. Disponível em: < https://www.google.com.br/search?q=simbolo+do+google+play+app+store+e+windows +store&dcr=0&source=lnms&tbm=isch&sa=X&ved=0ahUKEwiZ2d64najYAhVBUZ AKHWO0DVwQ\_AUICigB&biw=1350&bih=610>. Acesso em: 20 set. 2017

IEZZI, Gelson; DOLCE, Osvaldo. Matemática: Volume único. São Paulo: Atual, 1997.

PCN, Parâmetros Curriculares Nacionais, 2000. Disponível em: < http://portal.mec.gov.br/seb/arquivos/pdf/livro03.pdf>. Acesso em: 20 set. 2017

PISA, Programme for International Student Assessment, 2015. Disponível em:< http://portal.inep.gov.br/web/guest/pisa-no-brasil>. Acesso em: 28 out. 2017

PUCCINI, Abelardo de Lima; PUCCINI, Adriana. Matemática Financeira: Objetiva e aplicada, Ed. Compacta. São Paulo: Saraiva, 2006.

SAMANEZ, Carlos Patricio. Matemática Financeira: Aplicações à análise de investimentos, 3ª Ed. São Paulo: Prentice Hall, 2002.

SOUZA, Joamir; GARCIA, Jacqueline. # Contato Matemática Financeira, 1ª Ed. São Paulo: FTD, 2016.

# APÊNDICE

Este apêndice tem por objetivo servir de direcionamento para aqueles professores que venham a utilizar este trabalho, como um meio auxiliar de ensino, com a finalidade de estimular o raciocínio matemático de seus alunos.

Uma tentativa de fazer com que esses alunos utilizem o celular em sala, como uma ferramenta de aprendizagem e não como um meio de distração para ocupar o tempo até que a aula termine. O professor pode adaptar os exercícios do livro didático da escola onde trabalha, para que sejam resolvidos utilizando a HP 12 C em diversos assuntos, mesmos os mais simples, isso dependerá de quão adaptado à calculadora esse professor se encontra.

## PLANO DE AIILA

## TEMA: Matemática Financeira com uso da calculadora HP 12C

## **OBJETIVOS**

**GERAL** 

- Apresentar e incentivar o uso da calculadora HP 12C nas aulas de matemática dos ensinos fundamental (8º e 9º anos) e médio.

## **ESPECÍFICOS**

- Apresentar a calculadora e suas funções;
- Explicar a maneira de baixar o aplicativo da HP 12C nos smartphones; e
- Utilizar a HP 12C em cálculos de matemática básica e financeira.

#### CONTEÚDO

- Ver capitulos 3 e 4 da dissertação;

### **METODOLOGIA**

- Aula expositiva em Power point explicando os passos para a obtenção do aplicativo;

- utilizando um smartphone dos próprios alunos ou do professor, baixar o aplicativo e ensinar as funções das teclas e após essa primeira parte do aprendizado partir para os cálculos básicos;

- Na última parte dessas aulas introduzir a matemática financeira ensinando através dos exemplos já apresentados aqui nesse trabalho, detalhando cada uma das funções utilizadas.

- Resolver os exercícios propostos, ou até mesmos os resolvidos, do livro didático utilizado na escola utilizando a HP 12 C;

- Incentivar a busca, por parte dos alunos, de questões para tentar resolver utilizando a calculadora.

## AVALIAÇÃO

- Realizar trabalho em sala onde serão formados grupos, de forma que, metade desses grupos tentará resolver os problemas sem utilizar a calculadora HP 12C e a outra metade resolverão utilizando-a. No final iremos debater as questões em sala, comparar os resultados alcançados, verificando com isso a praticidade dessa ferramenta. O tempo gasto para a resolução dos problemas poderá ser cronometrado para fins de se obter parâmetros.

# REFERÊNCIAS

GIMENES, Cristiano Marchi. Matemática Financeira com HP 12C e excel: Uma abordagem descomplicada, 2ª Ed. São Paulo: Pearson, 2010.

MORGADO, Augusto Cesár; WAGNER, Eduardo. Progressões e Matemática financeira. Rio de Janeiro: SBM, 2001.